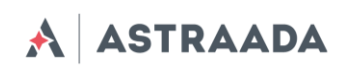

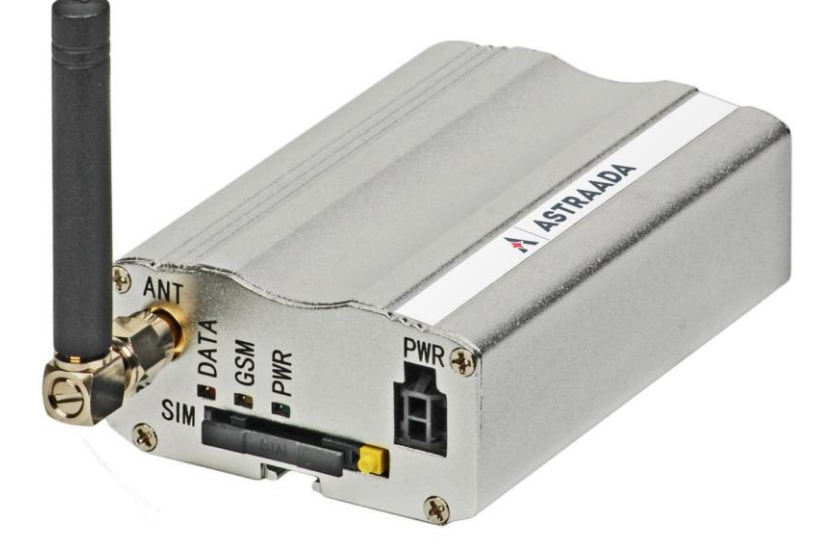

# Terminal Astraada AS30GSM100P Instrukcja użytkowania

Pomoc techniczna dostępna jest na Platformie Internetowej ASTOR – pod adresem platforma.astor.com.pl. Serwis stanowi źródło wiedzy technicznej dostępne 24 godziny na dobę i umożliwia zgłaszania zagadnień serwisowych oraz śledzenia ich stanu. Ogólnopolska linia telefoniczna 12 424 00 88, e-mail: support@astor.com.pl.

Dokumentacja techniczna Strona 1 z 37

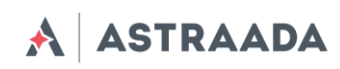

# Spis treści

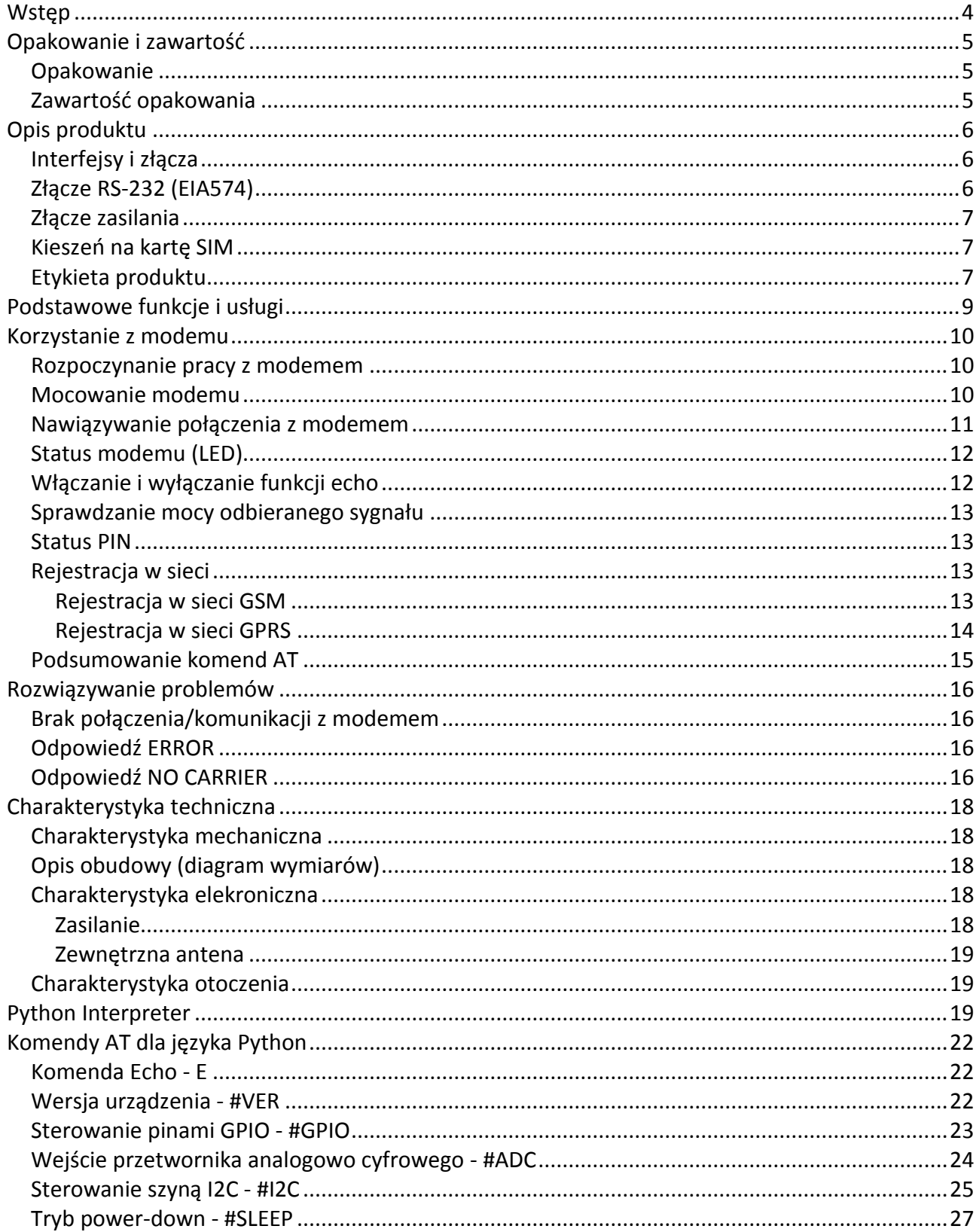

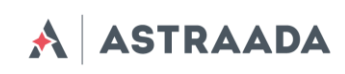

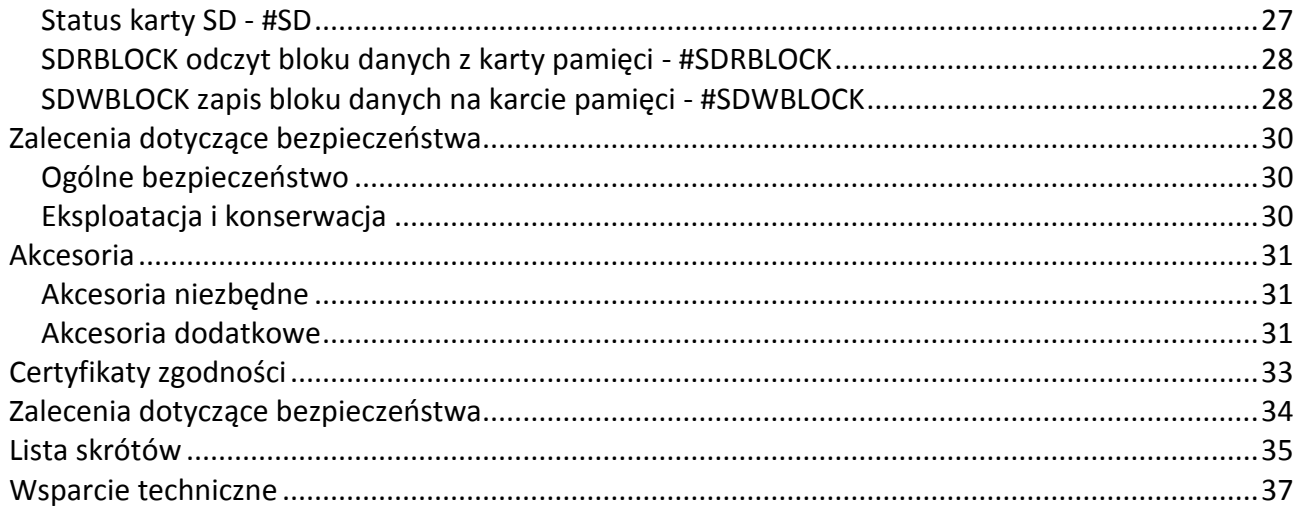

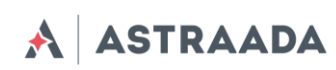

## <span id="page-3-0"></span>**Wstęp**

Modem Astraada o numerze katalogowym AS30GSM100P jest kompletnym rozwiązaniem dla aplikacji bezprzewodowych m2m. Modem bazuje na module Telit GL865 lub UL865 i dostępny jest w wersji dwu- lub cztero zakresowej. Oferuje zaawansowane rozwiązania GSM/GPRS w aluminiowej obudowie z standardowymi interfejsami. Zalety te razem z szerokim zakresem zasilania sprawiają iż jest on łatwy do zintegrowania z innymi urządzeniami.

Modem Astraada umożliwiający komunikację głosową, transfer danych, SMS oraz fax jest uniwersalnym rozwiązaniem dla komunikacji M2M oraz mobilnych aplikacji wykorzystywanych do pomiarów, zarządzania ruchem, transportu i logistyki, monitoringu, automatów i zarządzania placówkami różnego typu. Modem AS30GSM100P może być sterowany za pomocą standardowych komend AT lub aplikacji użytkownika (wbudowany interpreter Python), tym samym jest on najmniejszą, kompletną platformą SMT dla rozwiązań m2m.

Dokument ten zawiera pełen opis modemu AS30GSM100P i informacje na temat instalacji oraz używania niniejszego modemu.

#### **Źródła**

- 1. Telit AT Commands Reference Guide.pdf
- 2. Telit\_HE910\_UE910\_UL865\_AT\_Commands\_Reference\_Guide.pdf
- 3. Telit\_GL865-DUAL\_QUAD\_Product\_Description.pdf
- 4. Telit\_UL865\_Product\_Description.pdf
- 5. Telit\_Easy\_Script\_Python\_1.5.2.pdf
- 6. Telit Easy Script Python 2.7.pdf
- 7. [http://www.telit.com/en/products/umts.php?p\\_id=14&p\\_ac=show&p=145](http://www.telit.com/en/products/umts.php?p_id=14&p_ac=show&p=145)
- 8. <http://www.python.org/>

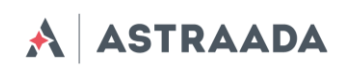

# <span id="page-4-0"></span>**Opakowanie i zawartość**

## <span id="page-4-1"></span>**Opakowanie**

Na opakowaniu znajduje się naklejka odpowiadająca naklejce znajdującej się na modemie Astraada. Numer seryjny jednoznacznie identyfikuje użądzenie i zapewnia, że jest on oryginalnym produktem. Więcej informacji na temat naklejek znajduje się w rozdziale *Etykieta produktu.*

#### <span id="page-4-2"></span>**Zawartość opakowania**

W opakowaniu znajdują się:

- A. Modem Astraada o numerze katalogowym AS30GSM100P
- B. mocowanie DIN
- C. mocowanie na ścianę
- D. antena GSM (przez SMA)

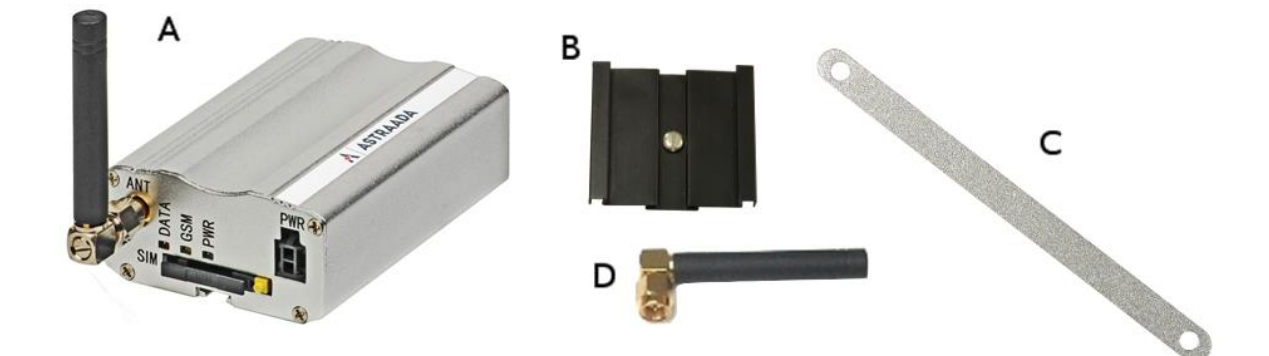

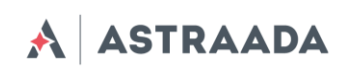

# <span id="page-5-0"></span>**Opis produktu**

#### <span id="page-5-1"></span>**Interfejsy i złącza**

Złącze SMA wykorzystywane jest do podłączenia zewnętrznej anteny GSM do modemu. Rodzaj podłączanej anteny zależy od zasięgu sieci GSM. W przypadku, gdy sygnał jest mocny można użyć anteny załączonej wraz z modemem. W przypadku, gdy sygnał sieci GSM jest niski lub bardzo niski, należy użyć anteny zewnętrznej lub wewnętrznej (wewnątrz budynku, np. w miejscu gdzie zasięg jest wystarczający).

#### *Ważne: W przypadku gdy żadna antena nie jest podłączona do modemu, nie jest możliwe zalogowanie w sieci GSM.*

## <span id="page-5-2"></span>**Złącze RS-232 (EIA574)**

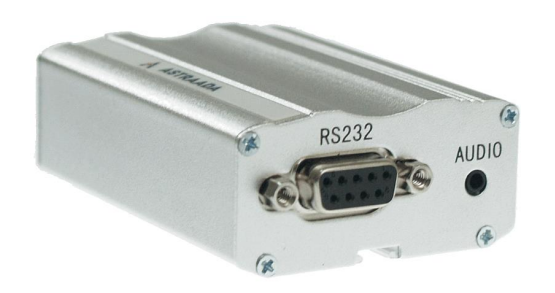

Modem Astraada AS30GSM100P wyposażony jest w port RS232 wyprowadzony na złączu DB9.

#### **Piny złącza RS-232 DB9**

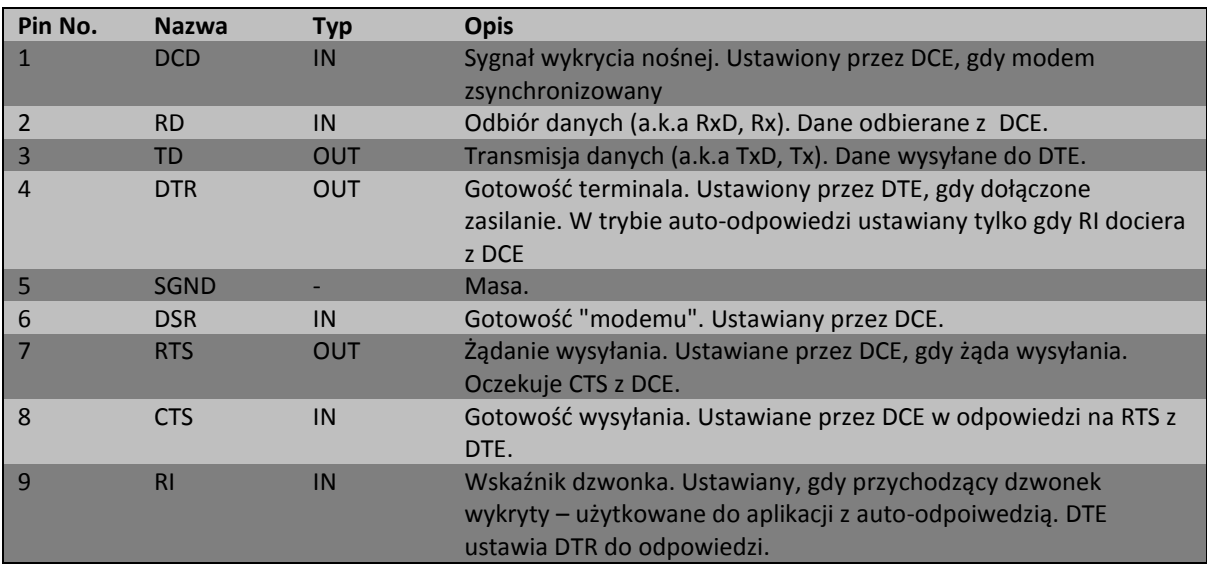

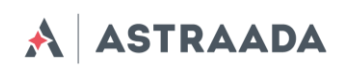

#### DE-9 (EIA/TIA 574) złącze damskie

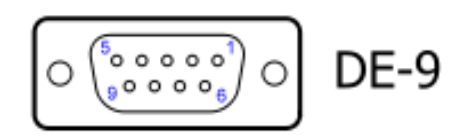

## <span id="page-6-0"></span>**Złącze zasilania**

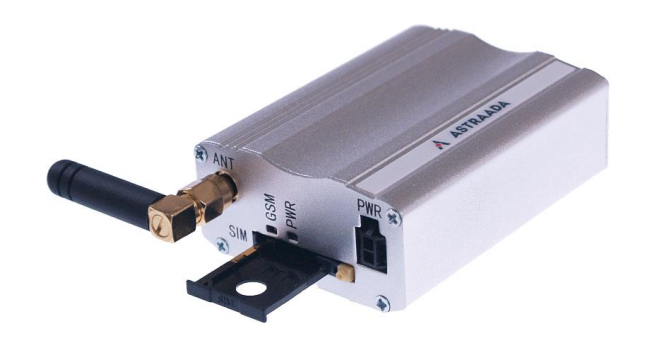

Zasilanie modemu realizowane jest poprzez 2-pinowy złącze przystosowane do napięcia stałego (VDC) z zakresu 5..30 VDC, maksymalna ciągła moc wynosi 2,5W.

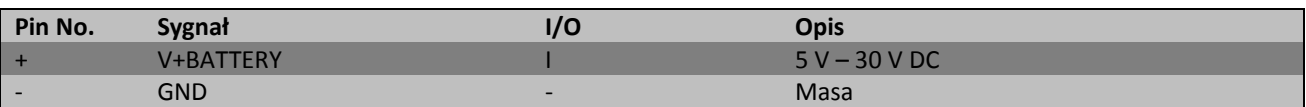

#### *Uwaga!*

*Podłączenie zasilania spoza zakresu pracy 5..30 V może doprowadzić do uszkodzenia modemu.*

## <span id="page-6-1"></span>**Kieszeń na kartę SIM**

Kieszeń na kartę SIM znajduje się na przednim panelu modemu AS30GSM100P. Aby umieścić kartę SIM w modemie należy przytrzymując żółty przycisk wyjąć kieszeń na kartę, a następnie umieścić kartę w szufladzie i wsunąć ją do kieszeni. Aby zalogować się do sieci GSM i korzystać z usług tej sieci należy umieścić w modemie właściwą kartę SIM.

#### <span id="page-6-2"></span>**Etykieta produktu**

Etykieta produktu znajduje się na opakowaniu oraz obudowie modemu. Znajdują się następujące informacje:

- Numer seryjny produktu (IMEI)
- Symbol certyfikatu CE
- 15 cyfrowy kod kreskowy

Dokumentacja techniczna Strona 7 z 37

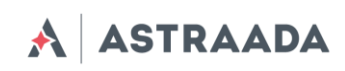

Nazwa modelu (AS30GSM100P)

Pomoc techniczna dostępna jest na Platformie Internetowej ASTOR – pod adresem platforma.astor.com.pl.<br>Serwis stanowi źródło wiedzy technicznej dostępne 24 godziny na dobę i umożliwia zglagania zagadnień serwisowych oraz śl

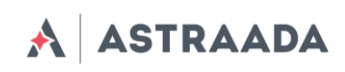

# <span id="page-8-0"></span>**Podstawowe funkcje i usługi**

Podstawowe funkcje i usługi modemów zawarte są w tabeli poniżej.

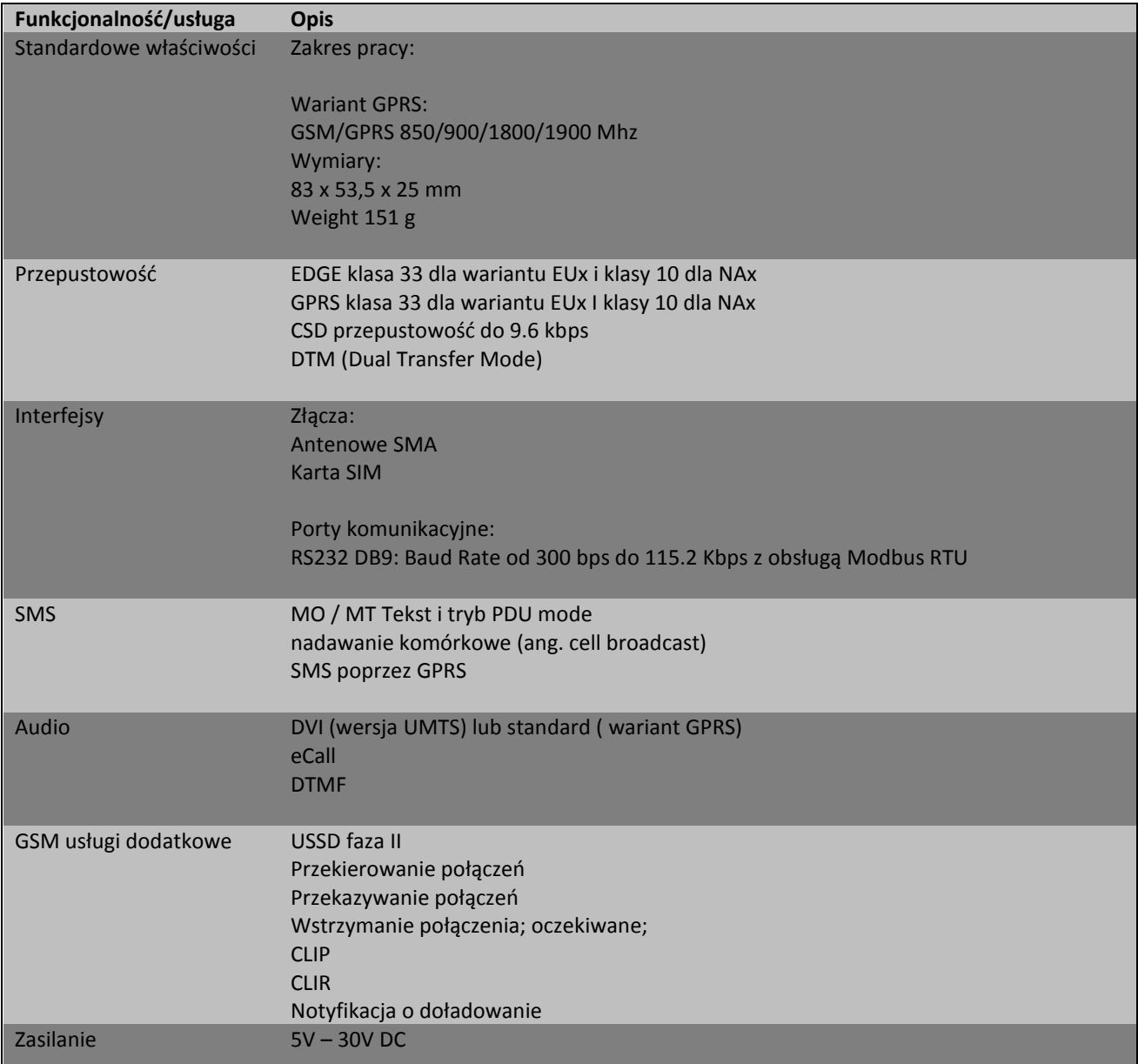

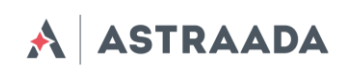

## <span id="page-9-0"></span>**Korzystanie z modemu**

#### <span id="page-9-1"></span>**Rozpoczynanie pracy z modemem**

Aby przygotować modem do pracy należy wykonać następujące kroki:

- 1. Wyjąć szufladkę (kieszeń) na kartę SIM przyciskając żółty przycisk.
- 2. Umieść kartę SIM w kieszeni.
- 3. Sprawdź czy karta SIM jest poprawnie umieszczona w szufladzie.
- 4. Umieść kieszeń w modemie.
- 5. Podłącz antenę do złącza SMA.
- 6. Podłącz kabel RS232.
- 7. Podłącz kabel zasilający do wejścia zasilającego.
- 8. Poczekać aż modem zaloguje się w sieci GSM
- 9. Modem gotowy jest teraz do pracy.

#### <span id="page-9-2"></span>**Mocowanie modemu**

#### **Na szynie DIN**

Aby przymocować modem do szyny DIN zamontuj mocowanie na modemie, jak pokazano poniżej.

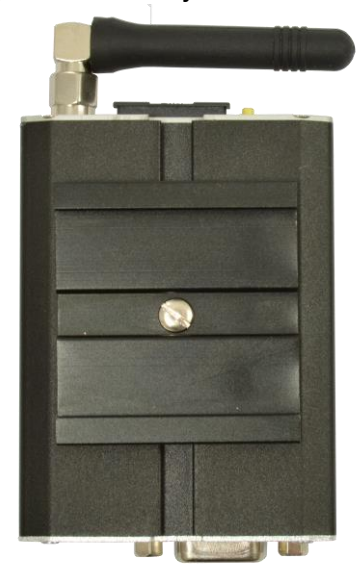

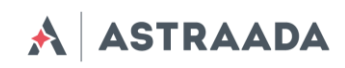

#### **Do ściany**

Aby przymocować modem do ściany należy zamontować na obudowie mocowanie przedstawione poniżej.

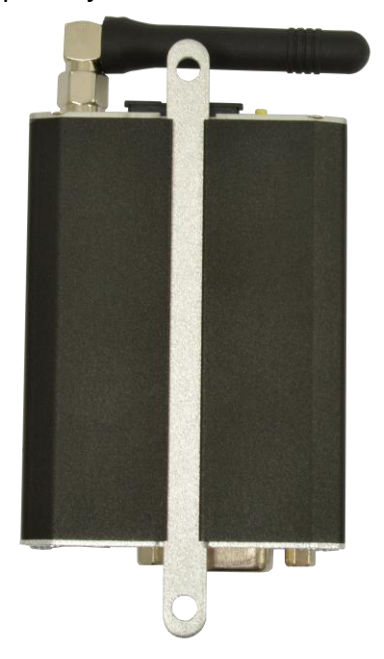

## <span id="page-10-0"></span>**Nawiązywanie połączenia z modemem**

Jeżeli modem Astraada jest podłączony i zainstalowany można sprawdzić czy jest komunikacja pomiędzy terminalem AS30GSM100P a komputerem PC korzystając z aplikacji **Astraada Manager**, którą można pobrać bezpłatnie z **Platformy Internetowej ASTOR**.

Możliwe jest zastosowanie dowolnego programu typu Terminal. Konfiguracja parametrów portu szeregowego do programowania powinna wyglądać następująco:

- Liczba bitów na sekundę: 115200 bps,
- Bity danych: 8,
- Parzystość: None,
- Bity stopu: 1,
- Sterowanie przepływem: hardware.

Aby komunikować się z modemem użyj narzędzia jak Hyperterminal (komendy AT) albo użyj Telit AT Controller. Używając terminala takiego jak Hyperterminal, wpisz do konsoli *AT* i *naciśnij 'enter'*. Odpowiedzią na tą komendę powinno być '*OK*' wyświetlone w oknie Hyperterminal'a.

Jeżeli nie można ustanowić połączenia należy:

- Sprawdzić czy modem jest połączony z komputerem PC przez RS232.
- Sprawdzić konfiguracje portu COM.
- Sprawdzić zasilenie modemu

Dokumentacja techniczna Strona 11 z 37

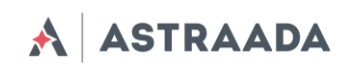

Przykładowe komendy AT:

- **ATE1** włącza funkcję echo,
- **AT+CGMI** modem odpowiada "Telit",
- **AT+CPIN?** pokazuje status karty SIM,
- **AT+CPIN=xxxx** aby wprowadzić PIN, gdzie 'xxxx' to cyfry,
- **AT+CSQ** aby zweryfikować moc odbieranego sygnału,
- **ATD<phone number>;** aby rozpocząć rozmowę głosową,
- **ATH** aby zakończyć rozmowę głosową

Aby uzyskać więcej informacji na temat komand AT odwołaj się do [1].

#### <span id="page-11-0"></span>**Status modemu (LED)**

Status modemu Astraada AS30GSM100P sygnalizowany jest przez zewnętrzne diody LED umieszczone na przednim panelu modemu.

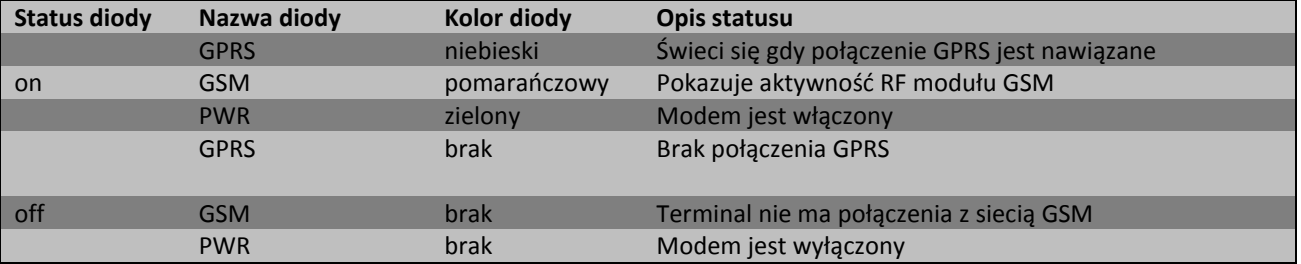

Tabela poniżej opisuje znaczenie poszczególnych diod.

## <span id="page-11-1"></span>**Włączanie i wyłączanie funkcji echo**

Jeżeli echo nie jest wyświetlane przy wprowadzaniu komend AT, oznacza to:

- Lokalne echo (w Hyperterminal'u) jest wyłączone.
- Funkcja echo w modemie jest wyłączona.

Aby włączyć funkcję echo wpisz w konsoli komendę **ATE1**.

Przy komunikacji urządzenie-urządzenie polecane jest wyłączyć funkcję echo (wpisz *ATE0*) aby uniknąć zbędnego obciążenia procesora.

Aby uzyskać więcej informacji na temat komand AT odwołaj się do [1].

Dokumentacja techniczna Strona 12 z 37

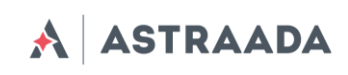

## <span id="page-12-0"></span>**Sprawdzanie mocy odbieranego sygnału**

Modem może ustanowić połączenie z siecią jeżeli odbierany sygnał jest wystarczająco mocny. Aby sprawdzić moc sygnału oraz stopę błędów używając oprogramowania takiego jak Hyperterminal wpisz *AT+CSQ*. Ta komenda wyświetla moc odbieranego sygnału w postaci <rssi> oraz stopę błędów (BER) jako <ber>. Modem odpowiada w następujący sposób:

*+CSQ: <rssi>,<ber> OK*

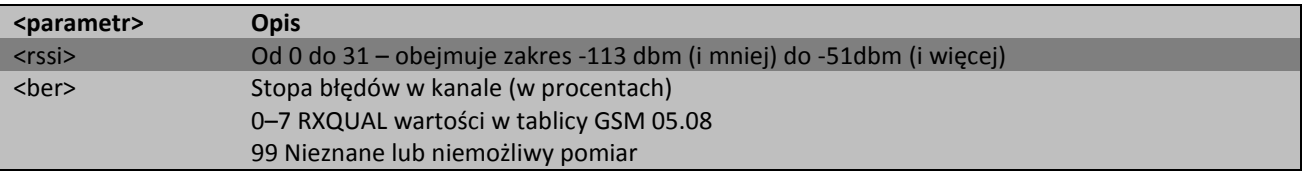

Aby uzyskać więcej informacji na temat komand AT odwołaj się do [1].

#### <span id="page-12-1"></span>**Status PIN**

Aby uzyskać status kodu PIN wpisz *AT+CPIN*?

Tablica poniżej pokazuje najbardziej interesujące odpowiedzi modemu:

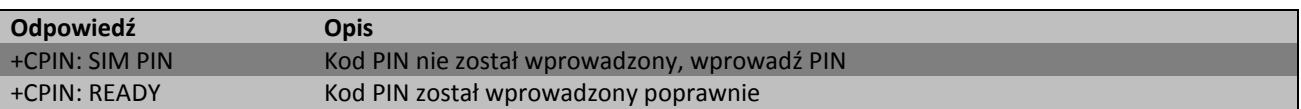

Aby uzyskać więcej informacji na temat komand AT odwołaj się do [1].

#### <span id="page-12-2"></span>**Rejestracja w sieci**

#### <span id="page-12-3"></span>**Rejestracja w sieci GSM**

Aby sprawdzić rejestracje w sieci GSM wpisz *AT+CREG?* w terminalu (np. Hyperterminal). Modem odpowie w następującym formacie:

*+CREG: <n>,<stat>[,<lac>,<ci>] OK*

Tabela poniżej pokazuje jakie parametry przyjmuje +CREG:

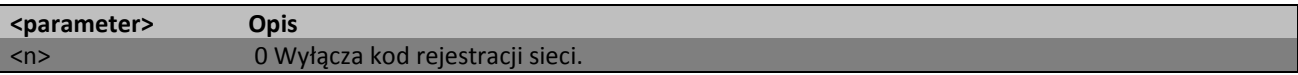

Dokumentacja techniczna Strona 13 z 37

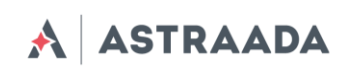

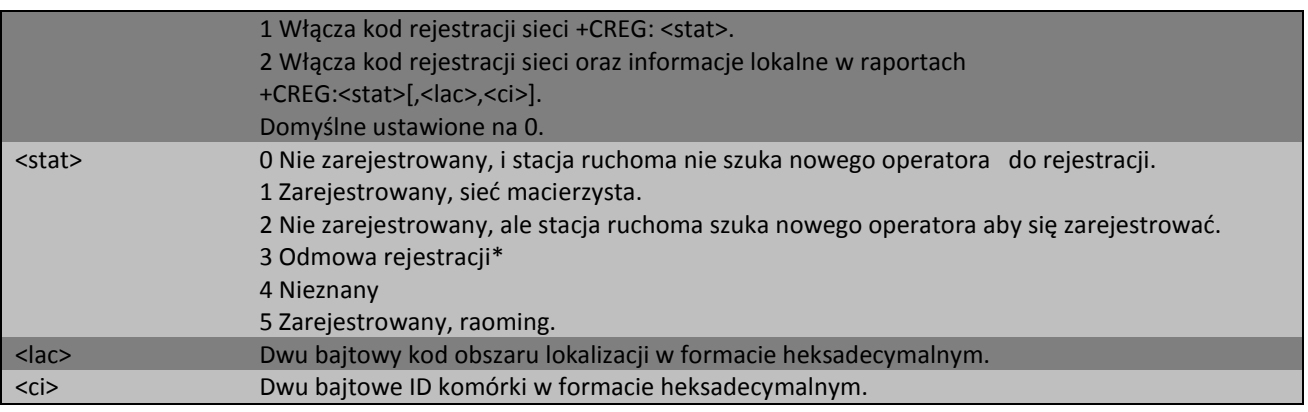

\*Aby zarejestrować się w sieci karta SIM umieszczona w modemie musi być aktywna.

Aby uzyskać więcej informacji na temat komand AT odwołaj się do [1].

## <span id="page-13-0"></span>**Rejestracja w sieci GPRS**

Aby sprawdzić rejestracje w sieci GPRS wpisz *AT+CGREG?* w terminalu (np. Hyperterminal). Modem odpowie w następującym formacie:

*+CGREG: <n>,<stat>[,<lac>,<ci>] OK*

Tabela poniżej pokazuje jakie parametry przyjmuje *+CGREG*:

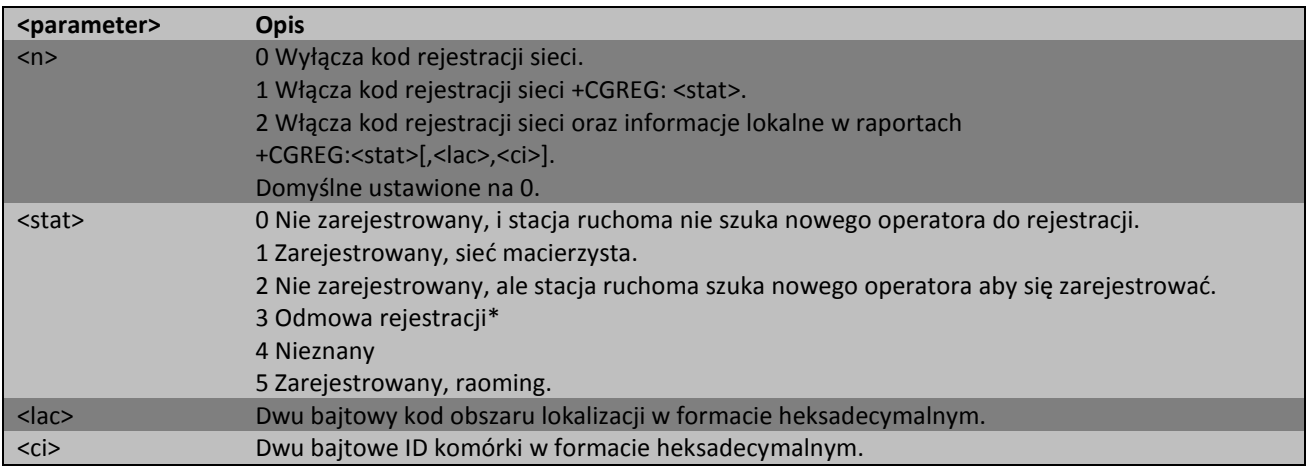

\*Aby zarejestrować się w sieci karta SIM umieszczona w modemie musi być ważna.

Aby uzyskać więcej informacji na temat komand AT odwołaj się do [1].

Dokumentacja techniczna Strona 14 z 37

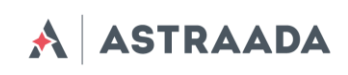

## <span id="page-14-0"></span>**Podsumowanie komend AT**

Jako podsumowanie tabela poniżej opisuje najpopularniejsze i najbardziej użyteczne komendy AT. Więcej komend AT można znaleźć w [1].

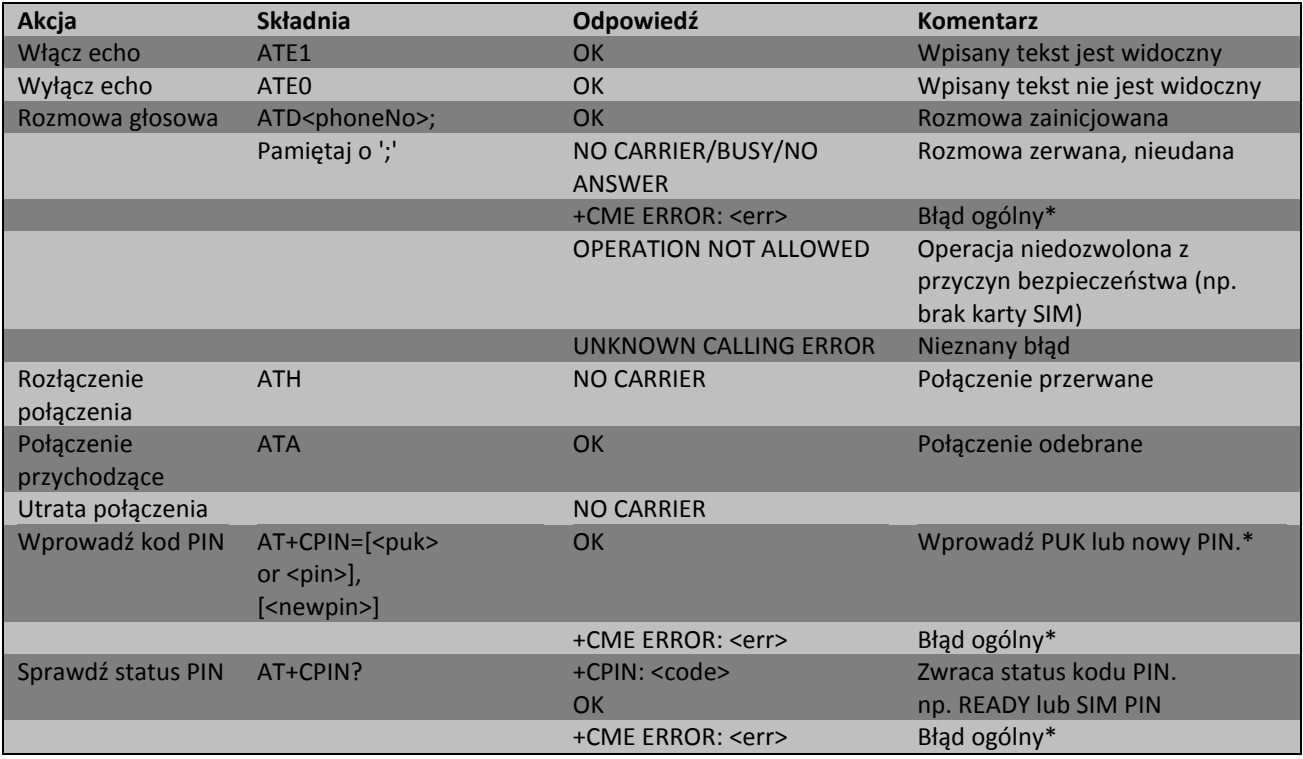

\* Aby uzyskać więcej informacji na temat komand AT odwołaj się do [1].

Dokumentacja techniczna Strona 15 z 37

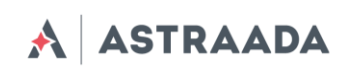

# <span id="page-15-0"></span>**Rozwiązywanie problemów**

## <span id="page-15-1"></span>**Brak połączenia/komunikacji z modemem**

Jeżeli nie ma komunikacji z modemem sprawdź:

- wszystkie zewnętrzne połączenia przy pomocy portu RS232
- czy zasilanie jest podłączone poprawnie
- czy parametry portu COM ustawione są prawidłowo
- czy program wykorzystywany do komunikacji działa prawidłowo i czy nie ma żadnego innego programu który blokuje port komunikacyjny w komputerze. Jeżeli jest zamknij go.

## <span id="page-15-2"></span>**Odpowiedź ERROR**

Modem odpowiada ERROR na komendę AT w następujących przypadkach:

- Składnia wpisanej komendy AT jest niepoprawna sprawdź składnie komendy w [1]
- Parametry wprowadzone w komendzie są niepoprawne wpisz *AT+CMEE=1* aby włączyć szczegółowy opis błędu który wystąpił. Odpowiedź będzie w następującym formacie:

*ERROR +CME ERROR: <err>* gdzie <err> jest opisem błędu który wystąpił

<span id="page-15-3"></span>Aby uzyskać więcej informacji na temat komand AT odwołaj się do [1].

## **Odpowiedź NO CARRIER**

Najczęstsze przypadki kiedy odbieramy wiadomość NO CARRIER:

- Gdy połączenie data/voice/fax nie może być ustanowione
- Zaraz po rozłączeniu połączenia data/voice/fax
- Jeżeli nie ma połączenia z siecią sprawdź połączenie anteny i status rejestracji
- Gdy nie podłączono zasilania

Jeżeli modem odpowiada NO CARRIER w niektórych przypadkach, można odczytać kod błędu wpisując *AT+CEER*. Tablica poniżej pokazuje kody które mogą wystąpić.

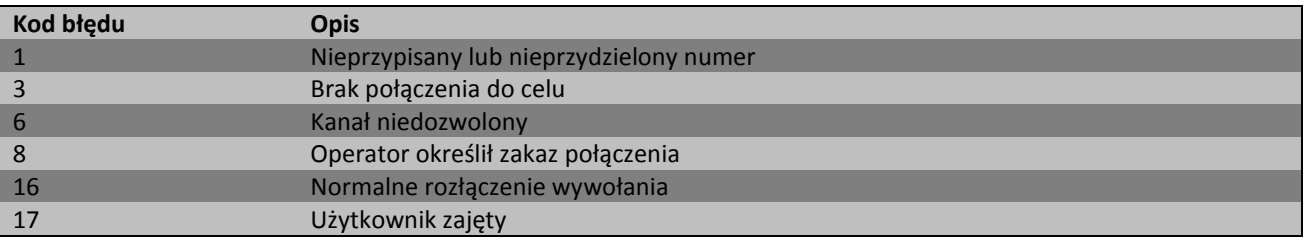

Dokumentacja techniczna Strona 16 z 37

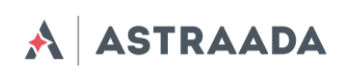

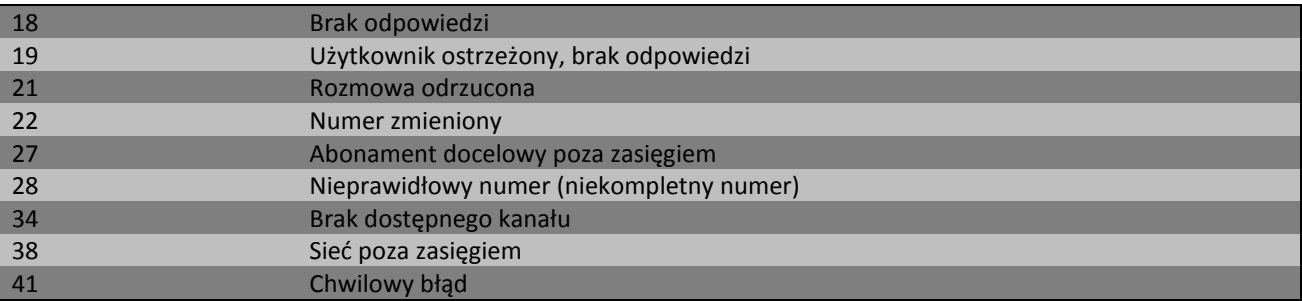

Aby uzyskać więcej informacji na temat komand AT odwołaj się do [1].

Dokumentacja techniczna Strona 17 z 37

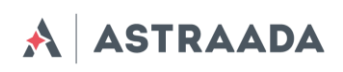

# <span id="page-17-0"></span>**Charakterystyka techniczna**

## <span id="page-17-1"></span>**Charakterystyka mechaniczna**

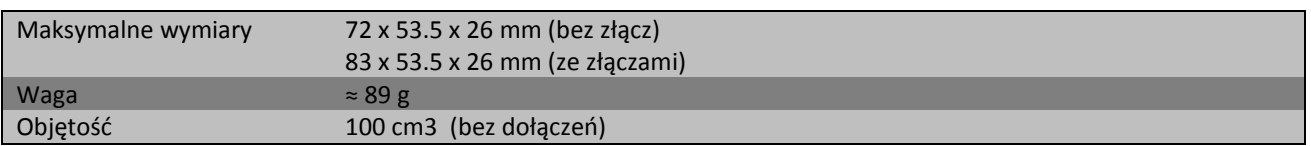

## <span id="page-17-2"></span>**Opis obudowy (diagram wymiarów)**

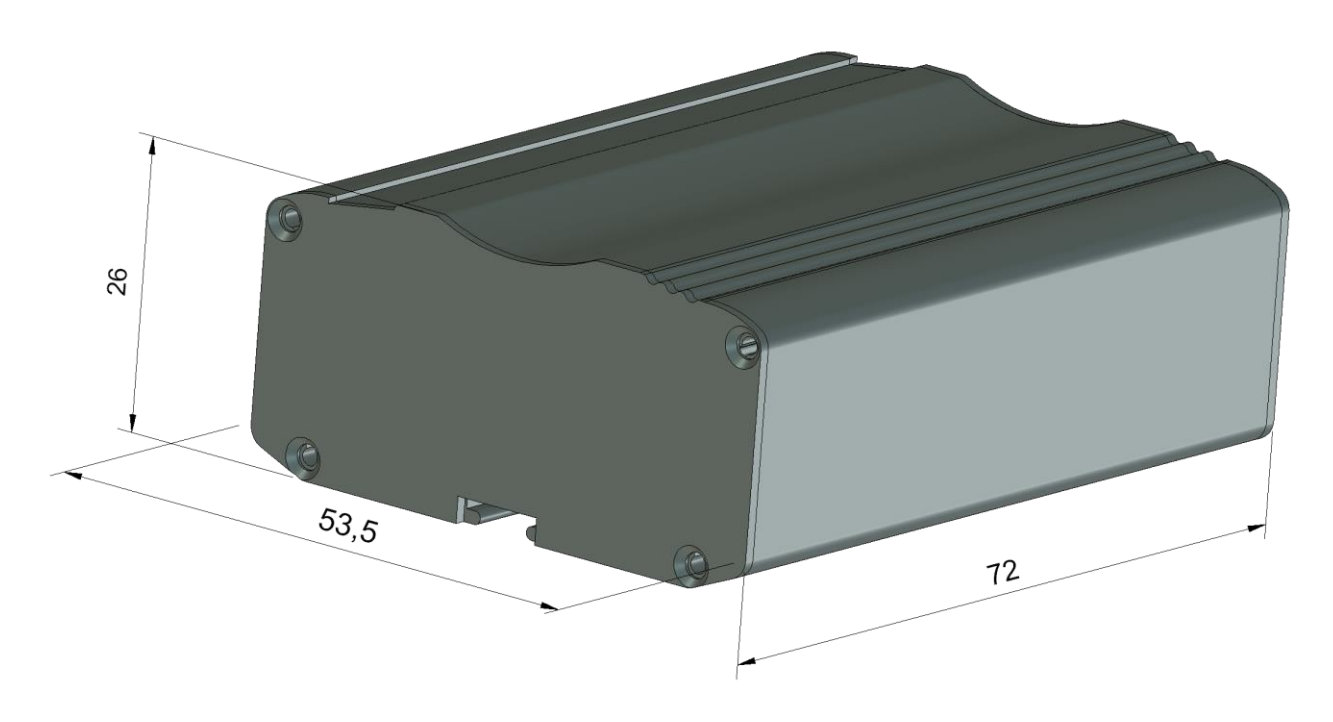

## <span id="page-17-3"></span>**Charakterystyka elekroniczna**

## <span id="page-17-4"></span>**Zasilanie**

- Nominalny zakres zasilania: 5-30 V, ±10%
- Maksymalna (średnia) wartość mocy: 2.5 W
- Maksymalna (średnia) wartość prądu ciągłego: 200 mA przy 12VDC, 100 mA przy 24VDC

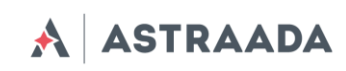

## <span id="page-18-0"></span>**Zewnętrzna antena**

Zewnętrzna antena jest dołączona do modemu przez złącze SMA. Antena musi mieć parametry jak te przedstawione w poniższej tabeli:

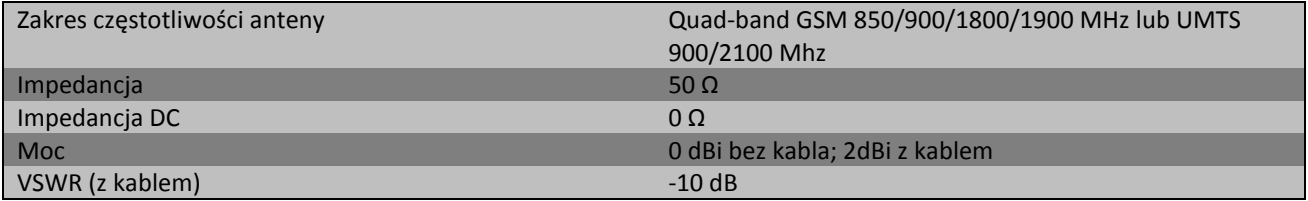

Antena wybrana do pracy z modemem powinna być jak najlepiej dopasowana do warunków otoczenia w którym pracuje modem. Jeżeli modem umieszczony jest w pomieszczeniu, w którym zasięg sygnału jest zbyt niski, powinna być zastosowana zewnętrzna (na zewnątrz budynku) albo wewnętrzna (wewnątrz pomieszczenia) antena aby zwiększyć moc odbieranego sygnału.

#### <span id="page-18-1"></span>**Charakterystyka otoczenia**

Poniższa tabela przedstawia warunki środowiskowe w jakich może pracować modem AS30GSM100P.

#### *Uwaga!*

#### *Przekroczenie poniższych wartości może spowodować uszkodzenie urządzenia.*

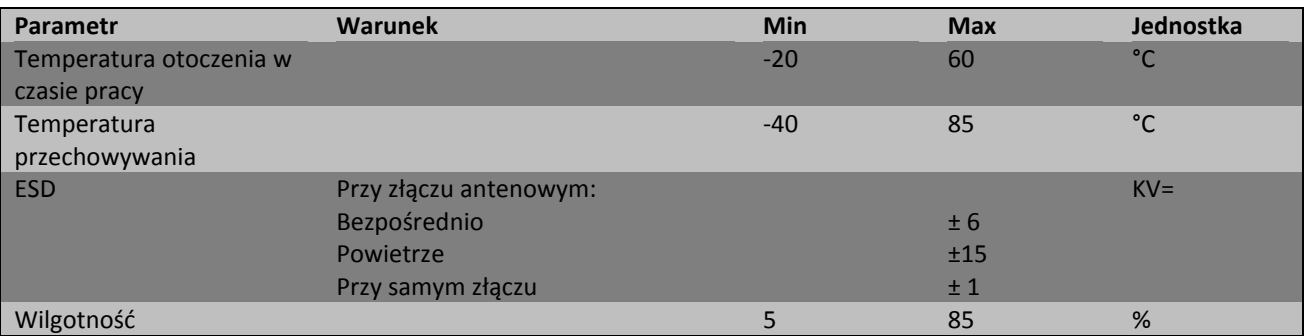

# <span id="page-18-2"></span>**Python Interpreter**

Easy Script Extension jest to funkcjonalność pozwalająca na wewnętrzne sterowanie modemem, poprzez pisanie aplikacji kontrolującej prace z użyciem wysokopoziomowego języka Python. Typowa aplikacja składa się zazwyczaj z mikrokontrolera zarządzającego wieloma wejściami/wyjściami modemu z użyciem komend AT.

Dokumentacja techniczna Strona 19 z 37

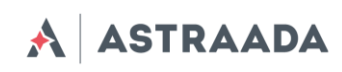

Easy Script Extension pozwala programiście na wyeliminowanie zewnętrznego sterowania oraz na późniejsze uproszczenie operacji sekwencyjnych programowanej aplikacji. Wbudowana wersja języka Python zawiera następujące elementy:

- Interpreter skryptów Python 2.7 dla wersji UMTS oraz 1.5.4 dla wersji GPRS
- 1MB nieulotnej pamięci na skrypty i dane użytkownika
- 1.2 MB RAM zarezerwowane dla silnika Python'a

Poniżej znajduje się schemat zastosowanego podejścia:

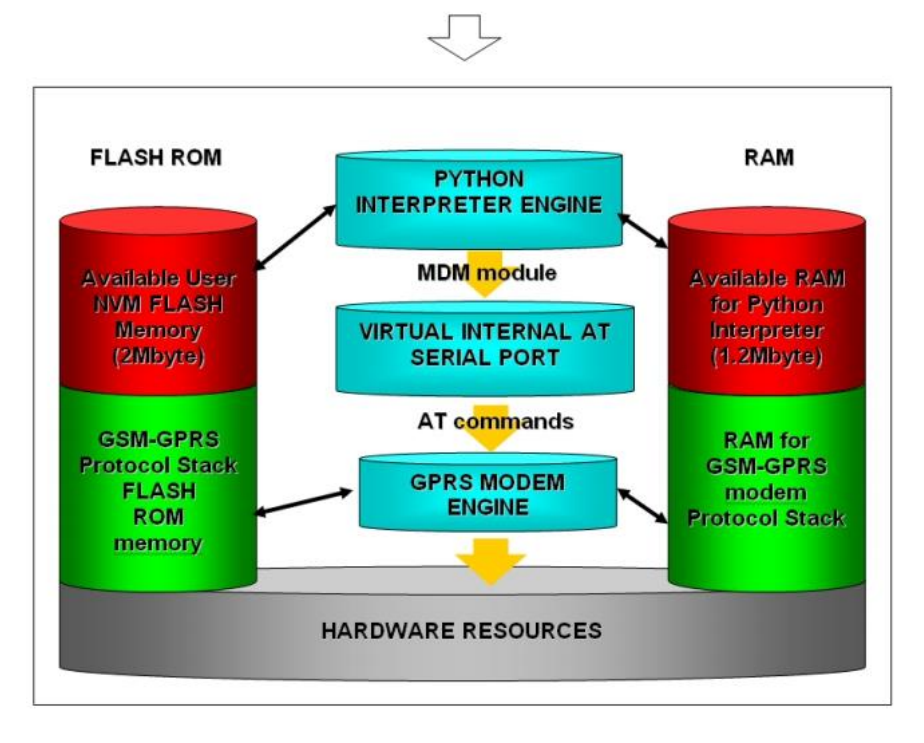

Do pracy w języku Python dla modułów Telit stosuj PythonWin. Jest to edytor języka Python dla systemu Windows. Aby oprogramowanie działało poprawnie, wymaga się zastosowania systemu operacyjnego Windows 2000, XP, Vista lub Windows 7. PythonWin dostępny jest pod adresem: <http://www.python.org/download/windows/>

Skrypty Python to pliki tekstowe zapisane w pamięci nieulotnej (NVM) modułu Telit. Wewnątrz modułu znajduje się system plików pozwalający na zapis i odczyt plików o różnych nazwach na jednym poziomie (niemożliwe jest zastosowanie podkatalogów)

Skrypt języka Python realizowany jest w module Telit od zadania o najniższym priorytecie, w ten sposób wykonanie zadania nie zakłóca operacji modułu GSM/GPRS. Dodatkowo pozwala to na niezależne uruchomienie skryptu Python przez port szeregowy, kolejkę protokołu itd. Skrypt współpracuje z funkcjonalnościami modułu Telit poprzez wbudowane interfejsy, przedstawione poniżej:

 **Interfejs MDM** jest najważniejszy. Pozwala on skryptom Python na wysyłanie komend AT, odbieranie odpowiedzi oraz powiadomień, wysyłać dane do sieci oraz odbierać dane z sieci podczas połączeń. Jest on podobny do standardowego portu szeregowego modułu Telit. Różni się on jedynie interfejsem w oprogramowaniu, które tworzy most pomiędzy

Dokumentacja techniczna Strona 20 z 37

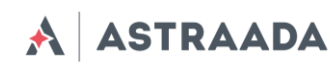

Python'em a wewnętrznym modułem odpowiedzialnym za komendy AT, a nie fizycznym portem. Moduł Telit umożliwia zastosowanie wszystkich komend AT z użyciem tego interfejsu.

- **Interfejs MDM2** jest drugim interfejsem pomiędzy Python a modułem komend AT. Jego zadaniem jest przesyłanie komend AT ze skryptu Python do modułu oraz odbieranie odpowiedzi AT z modułu i przekazywanie ich do skryptu Python, gdy pierwszy MDM jest zajęty.
- **Interfej SER** umożliwia skryptom odczyt z oraz zapis do fizycznego portu szeregowego ASC0, typowego portu służącego do wysyłania komend AT do modułu (np. do odczytu informacji z zewnętrznego urządzenia). Port ten jest dostępny dla skryptu Python, ponieważ nie jest potrzebny dla interfejsu komend AT; parser AT mapowany jest na port wirtualny. Niemożliwe jest zastosowanie kontroli przepływu za pomocą Python z użyciem tego portu.
- **Interfejs SER2** umożliwia skryptom na odczyt z i zapis do fizycznego portu szeregowego ASC1, typowo zastosowany do debugowania.
- **Interfejs GPIO** umożliwia skryptom Python na obsługę wejść i wyjść ogólnego zastosowania w szybszy sposób niż komendy AT, pomijany jest parser komend, a sterowanie realizowane jest bezpośrednio na pinach.
- **Interfejs MOD** jest zbiorem użytecznych funkcji jak timeout, watchdog itd.
- **Interfejs II2** jest implementacja Python'a dla szyny IIC master. Umożliwia utworzenie więcej niż jednej szyny IIC na dostępnych wy/we GPIO.
- **Interfejs SPI** jest implementacja Python'a dla szyny SPI master. Umożliwia utworzenie więcej niż jednej szyny SPI na dostępnych wy/we GPIO.
- **Interfejs GPS** jest połączeniem pomiędzy Python'em a wbudowanym kontrolerem GPS. Jego zadaniem jest obsługa modułu GPS bez potrzeby korzystania z dedykowanych komend AT przez moduł MDM

Odwiedź oficjalną stronę Python'a aby uzyskać więcej informacji <http://www.python.org/>. Więcej informacji można znaleźć także w [5] oraz [6]

Dokumentacja techniczna Strona 21 z 37 z strona 21 z 37 z strona 21 z 37 z strona 21 z 37 z strona 21 z 37 z strona 21 z 37 z strona 21 z 37 z strona 21 z 37 z strona 21 z 37 z strona 21 z 37 strona 21 z 37 strona 21 z 37

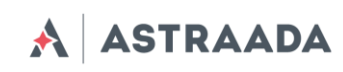

# <span id="page-21-0"></span>**Komendy AT dla języka Python**

Ważne: przedstawiona lista komend AT dostępna jest wyłącznie dla skryptów języka Python, które realizują komunikację z mikrokontrolerem przez interfejs SER2.

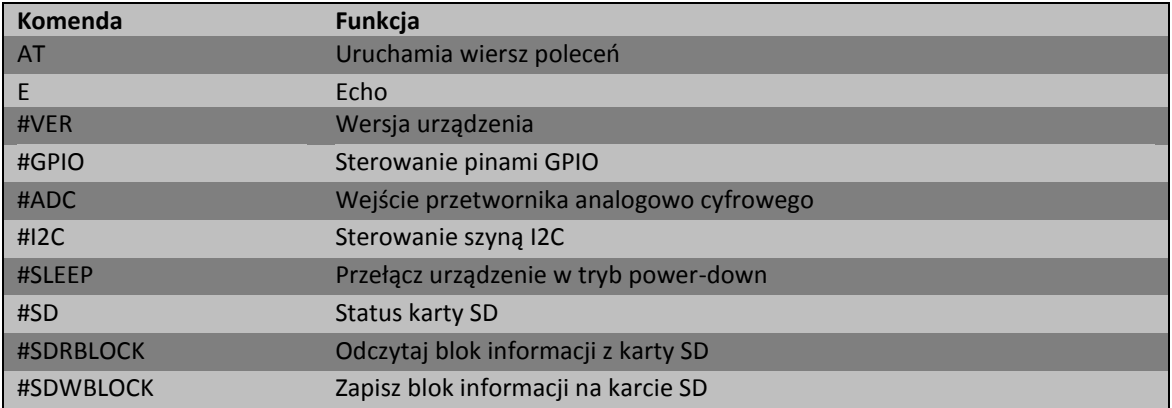

## <span id="page-21-1"></span>**Komenda Echo - E**

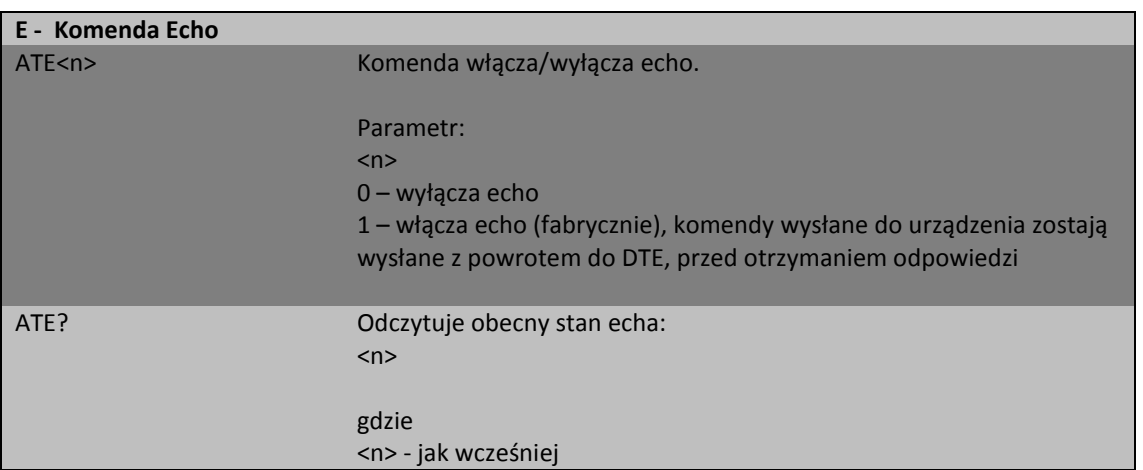

## <span id="page-21-2"></span>**Wersja urządzenia - #VER**

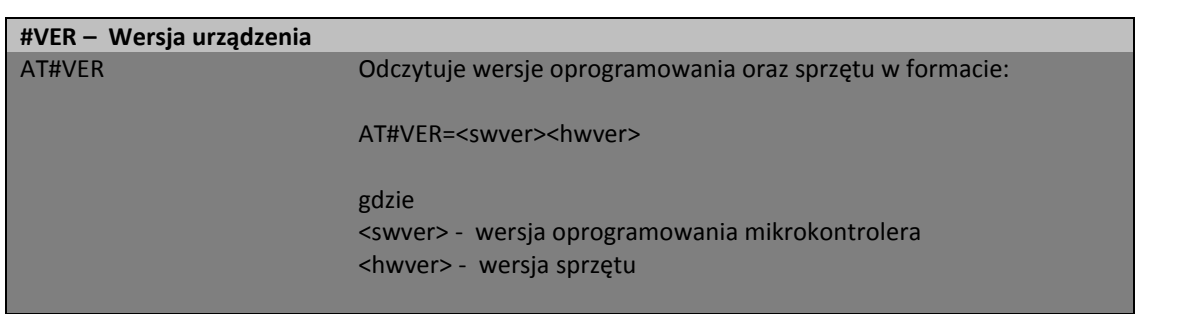

Pomoc techniczna dostępna jest na Platformie Internetowej ASTOR – pod adresem platforma.astor.com.pl.

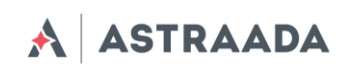

## <span id="page-22-0"></span>**Sterowanie pinami GPIO - #GPIO**

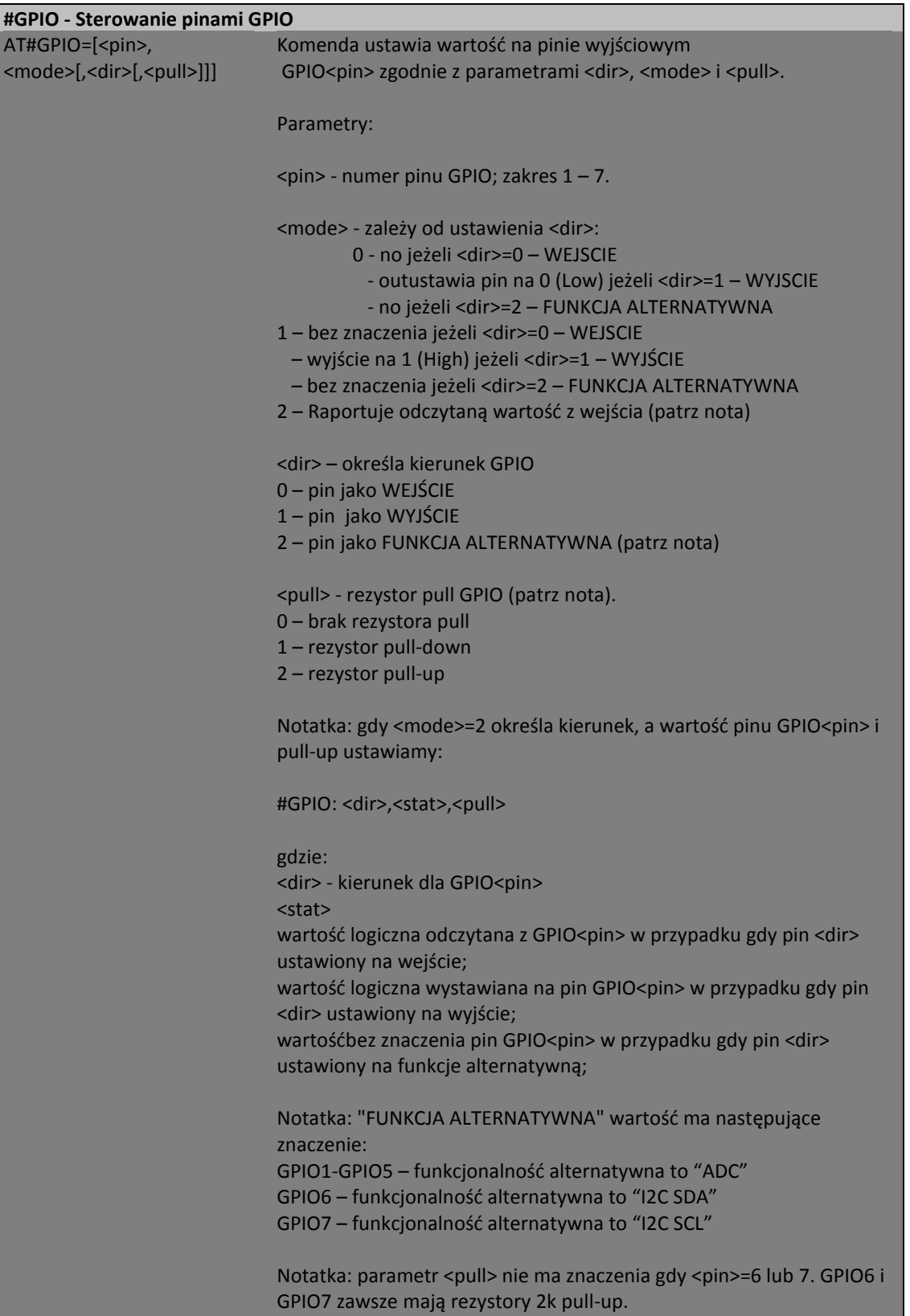

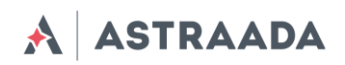

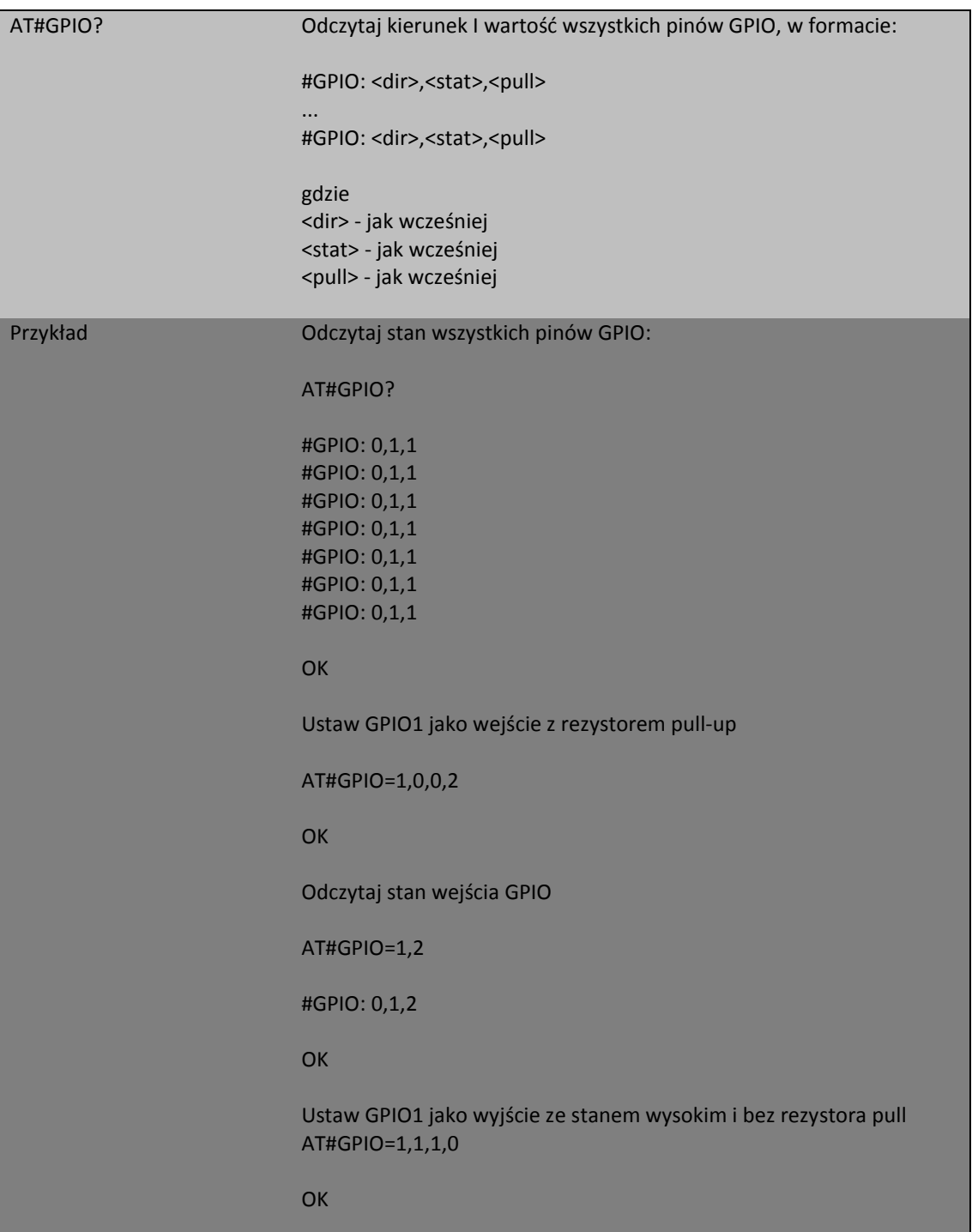

# <span id="page-23-0"></span>**Wejście przetwornika analogowo cyfrowego - #ADC**

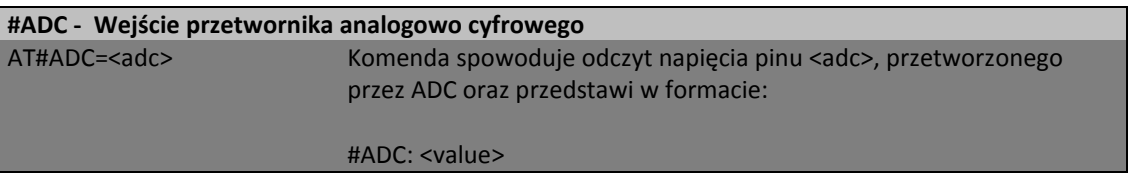

Dokumentacja techniczna Strona 24 z 37

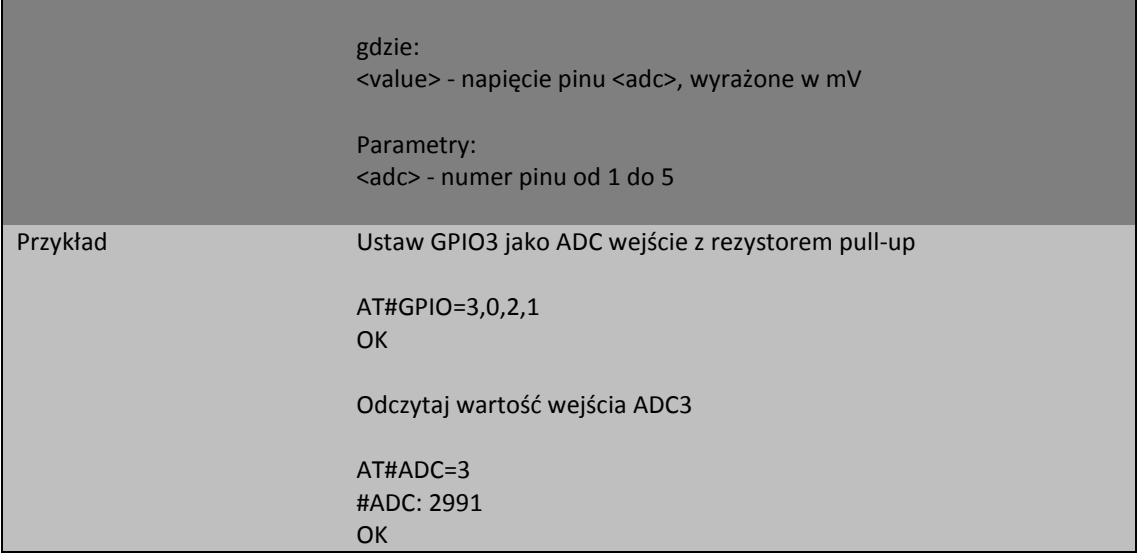

# <span id="page-24-0"></span>**Sterowanie szyną I2C - #I2C**

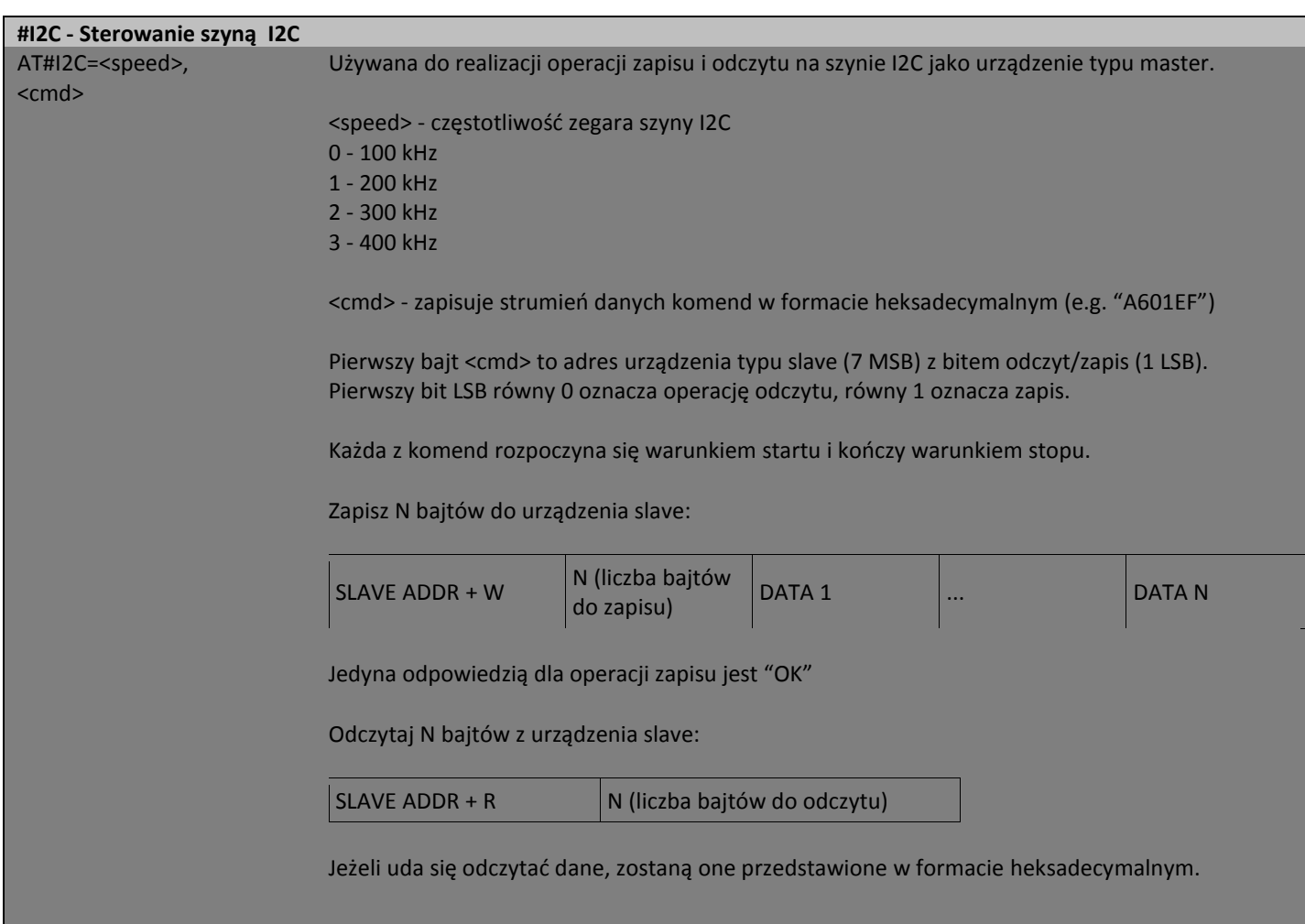

Dokumentacja techniczna Strona 25 z 37

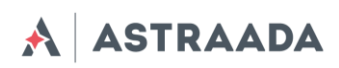

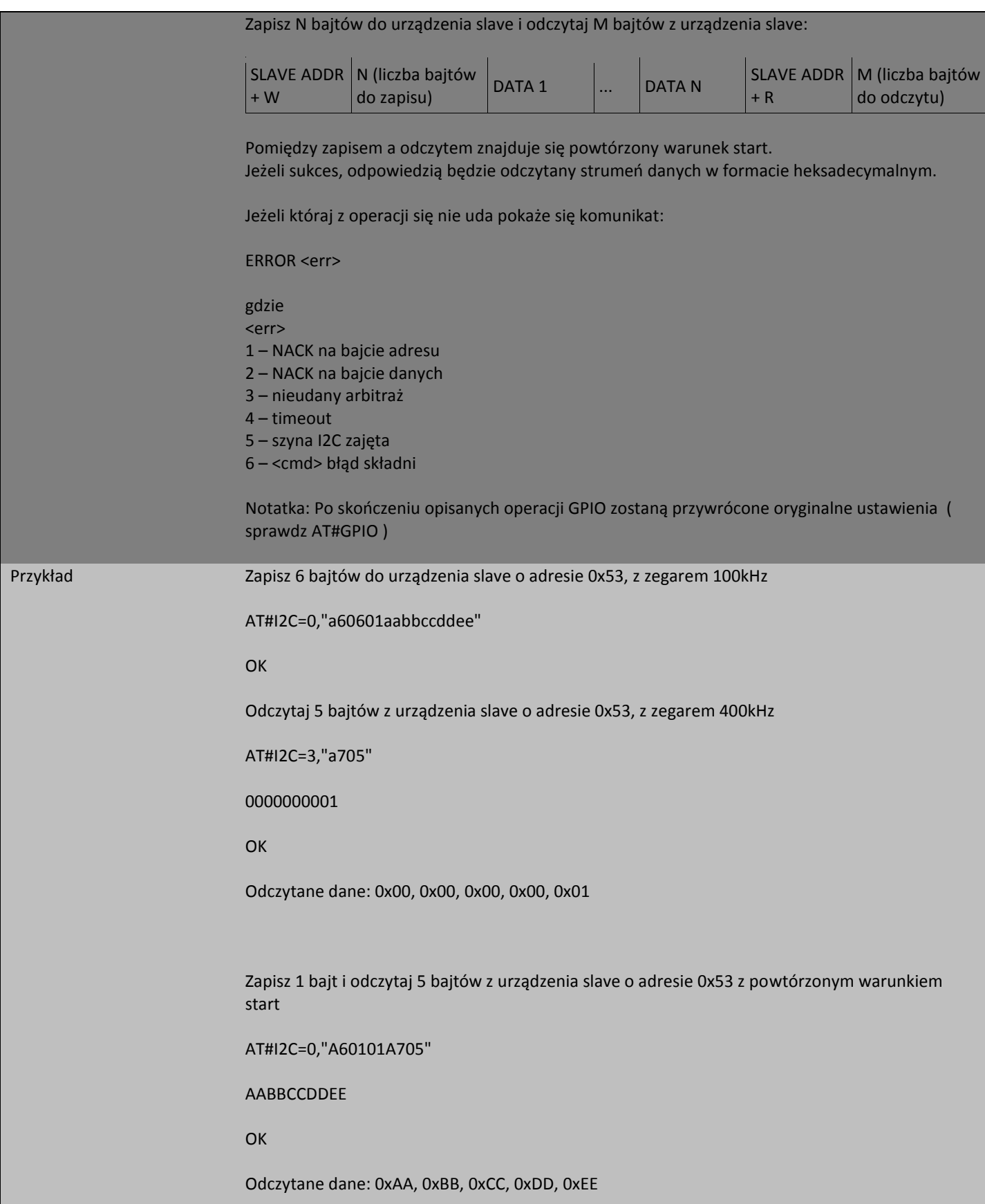

Dokumentacja techniczna Strona 26 z 37

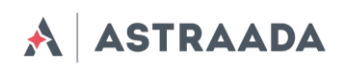

# <span id="page-26-0"></span>**Tryb power-down - #SLEEP**

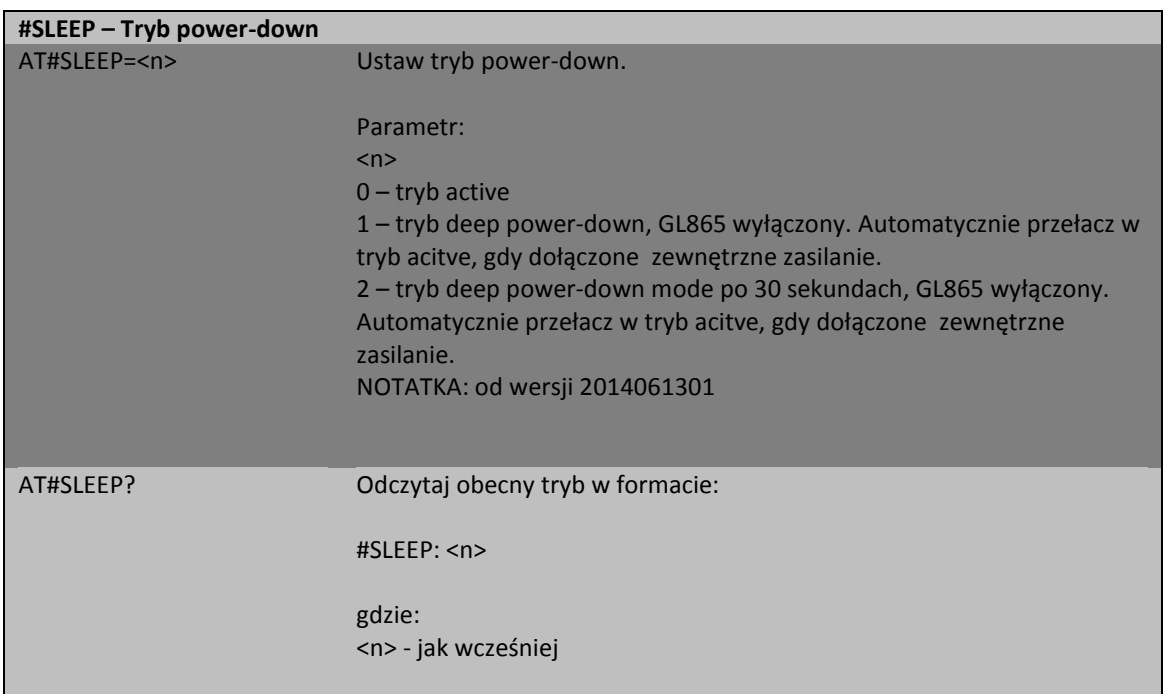

## <span id="page-26-1"></span>**Status karty SD - #SD**

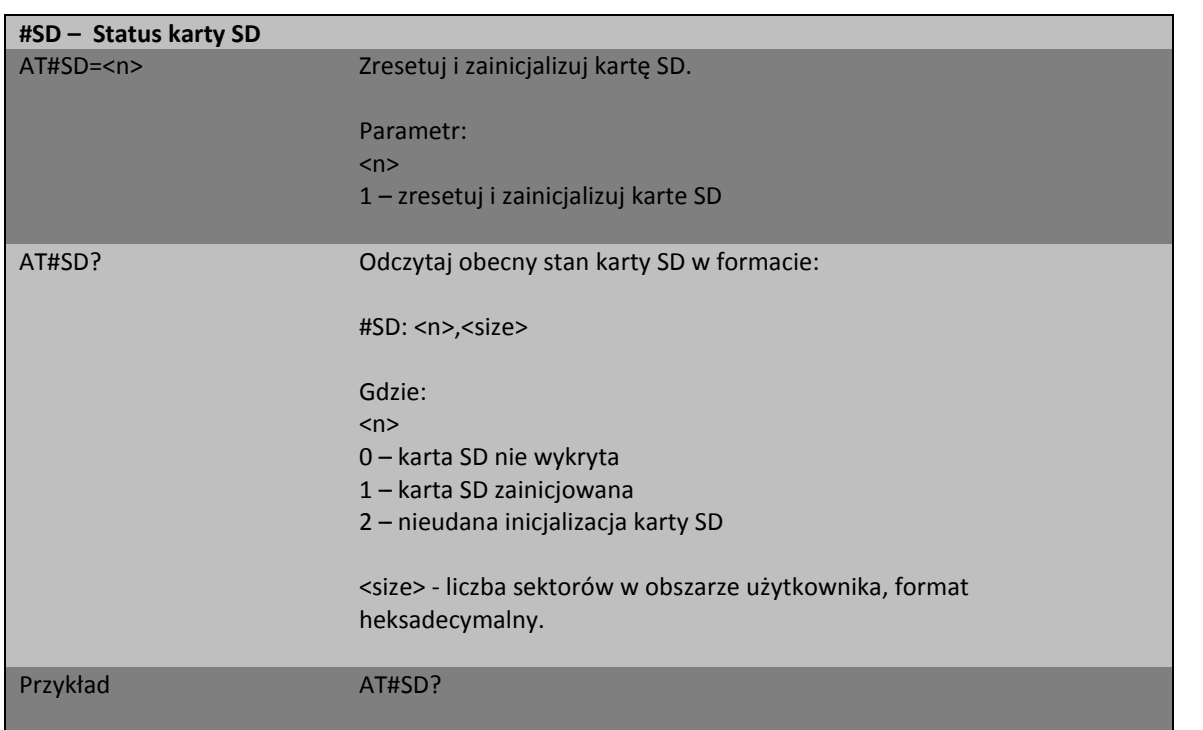

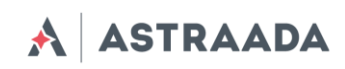

#### AT#SD: 1,001E4600

OK

# <span id="page-27-0"></span>**SDRBLOCK odczyt bloku danych z karty pamięci - #SDRBLOCK**

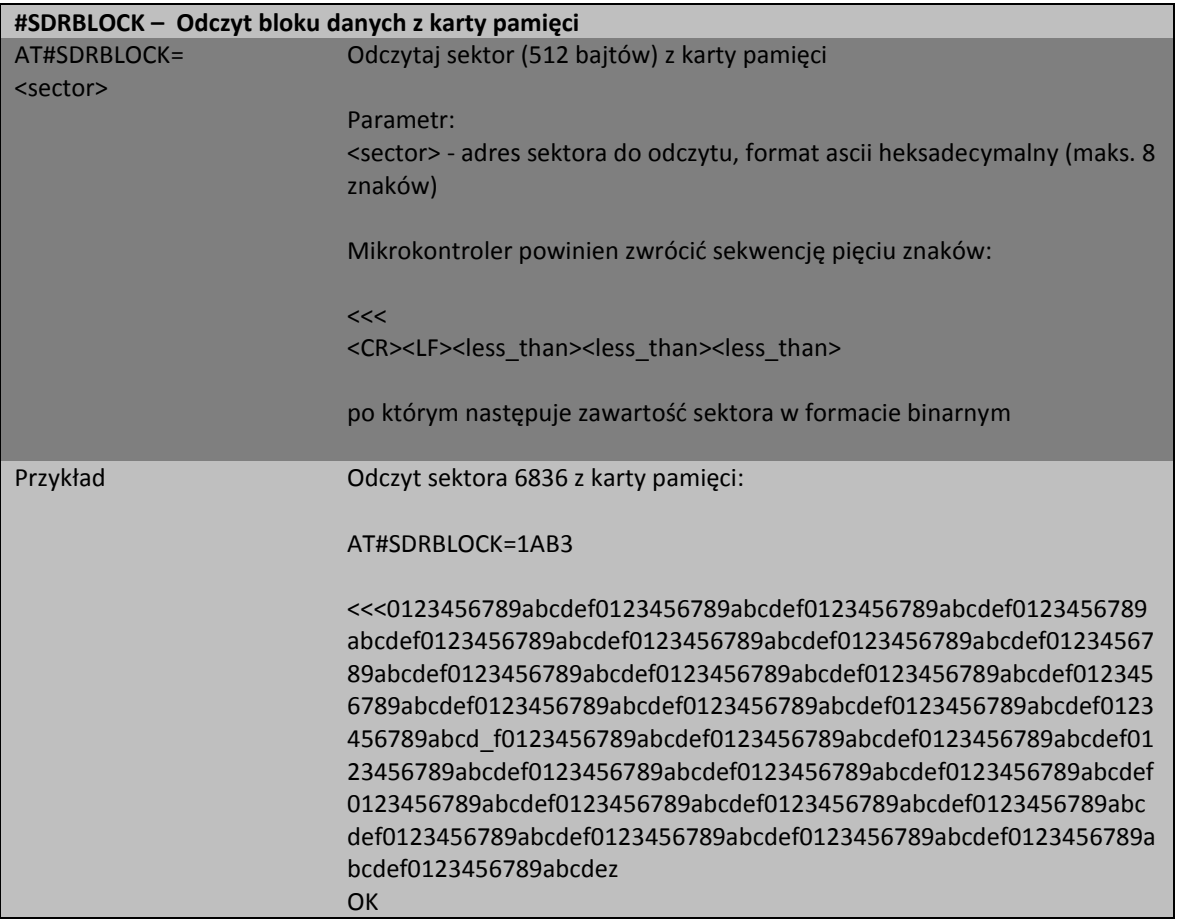

# <span id="page-27-1"></span>**SDWBLOCK zapis bloku danych na karcie pamięci - #SDWBLOCK**

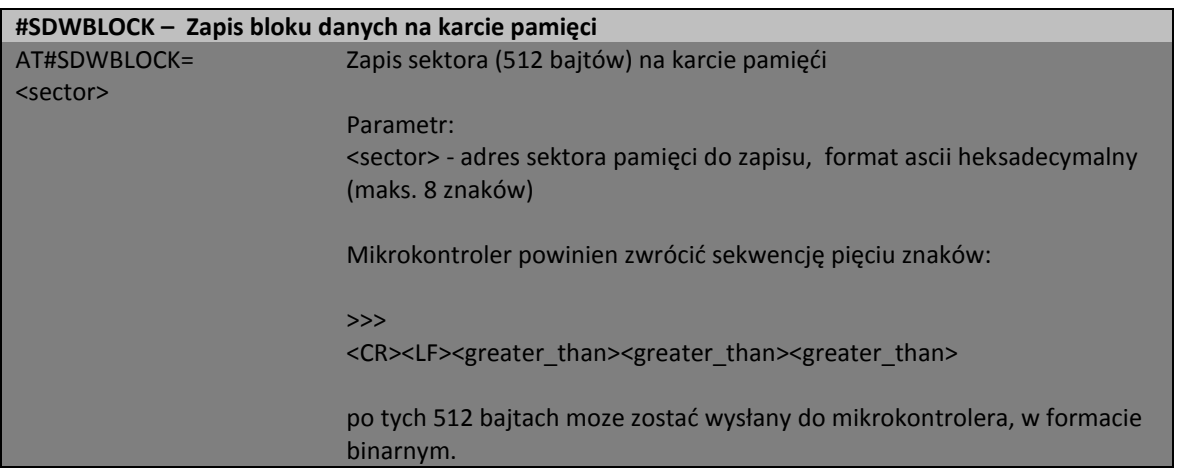

Dokumentacja techniczna Strona 28 z 37

Pomoc techniczna dostępna jest na Platformie Internetowej ASTOR – pod adresem platforma.astor.com.pl.<br>Serwis stanowi źródło wiedzy technicznej dostępne 24 godziny na dobę i umożliwia zglagania zagadnień serwisowych oraz śl

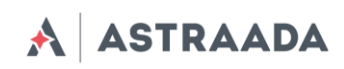

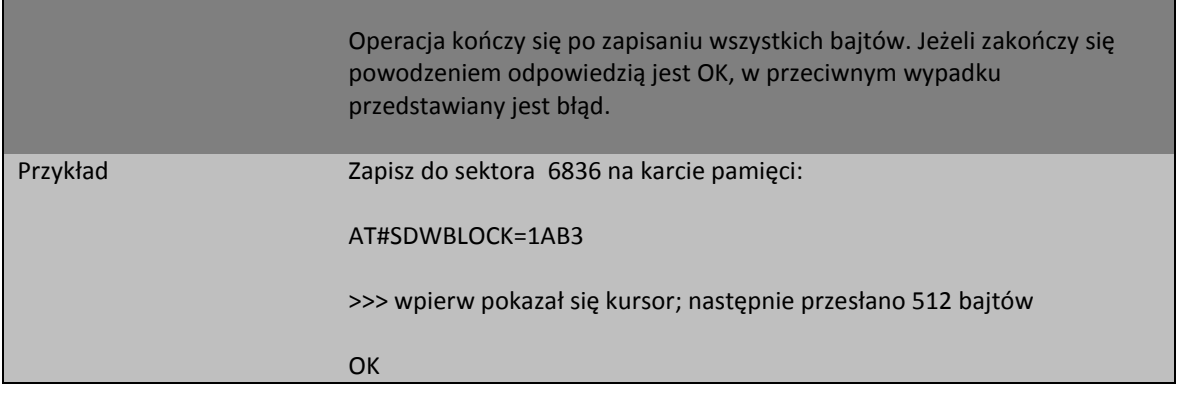

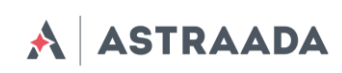

# <span id="page-29-0"></span>**Zalecenia dotyczące bezpieczeństwa**

## <span id="page-29-1"></span>**Ogólne bezpieczeństwo**

Proszę spełniać regulacje dotyczące bezpieczeństwa przy używaniu urządzeń radiowych zważywszy na możliwość wprowadzania zakłóceń. Przeczytaj dokładnie poniższe porady.

Wyłącz modem GSM w następujących okolicznościach:

- w samolocie użytkowanie telefonów komórkowych w samolocie może spowodować jego błędne działanie i doprowadzić do zakłócenia pracy urządzeń pokładowych samolotu; używanie telefonii komórkowej w samolocie jest nielegalne i karalne.
- na wszelkiego rodzaju stacjach paliw.
- na każdym obszarze gdzie występuje zagrożenie łatwego wzniecenia pożaru lub eksplozji.
- w szpitalach i wszędzie gdzie używa się urządzeń medycznych.
- Przestrzegaj zakazu używania urządzeń radiowych w miejscach gdzie występują znaki mówiące że używanie telefonów komórkowych jest zabronione lub niebezpieczne.

Korzystanie z modemu GSM w pobliżu innych urządzeń elektronicznych może także spowodować zaburzenie działania tych urządzeń jeżeli nie są odpowiednio zabezpieczone. Może prowadzić to do zniszczenia lub błędnego działania modemu GSM lub innych urządzeń.

## <span id="page-29-2"></span>**Eksploatacja i konserwacja**

Modem Astraada AS30GSM100P jest urządzeniem elektronicznym które powinno być używane zgodnie z przeznaczeniem i z zachowaniem odpowiedniej ostrożności. Proszę zastosować się do zaleceń podanych poniżej aby modem mógł działać bezawaryjnie przez wiele lat:

- Nie wystawiaj modemu na ekstremalne warunki jak wysoka temperatura lub wysoka wilgotność,
- Nie trzymaj modemu w brudnych i zakurzonych miejscach,
- Nie wystawiaj modemu na działanie wody, deszczu czy pary,
- Nie narażaj modemu na duże wstrząsy i wibracje
- Nie umieszczaj modemu blisko urządzeń magnetycznych np. kart magnetycznych,

Dokumentacja techniczna Strona 30 z 37

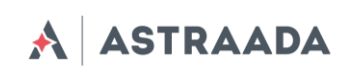

# <span id="page-30-0"></span>**Akcesoria**

<span id="page-30-1"></span>Tabele poniżej przedstawiają akcesoria które można stosować wraz z modemem Astraada.

## **Akcesoria niezbędne**

Tabela poniżej przedstawia niezbędne akcesoria dla użytkowania modemu, bez nich praca z modemem nie jest możliwa.

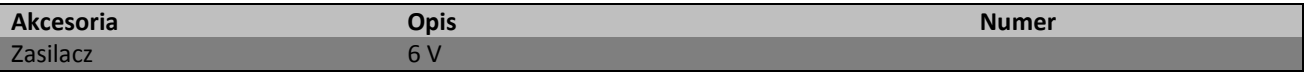

Przykładowy zasilacz przedstawiono poniżej.

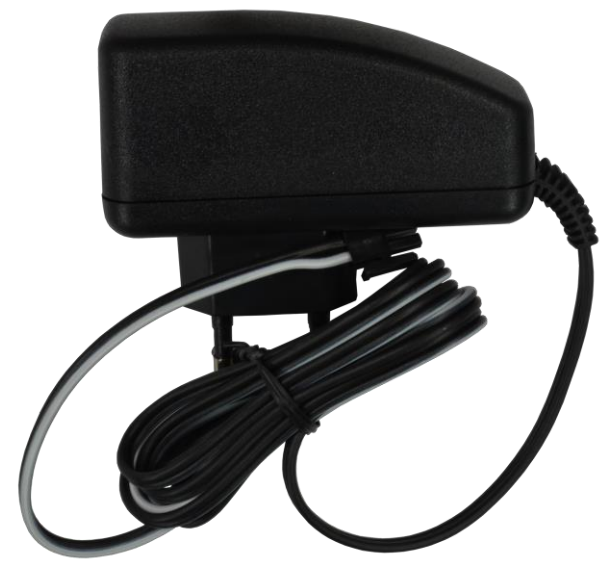

Power adaptor 6V

## <span id="page-30-2"></span>**Akcesoria dodatkowe**

Tabela poniżej przedstawia akcesoria, które nie są wymagane do pracy modemu, ale mogą być bardzo użyteczne lub potrzebne.

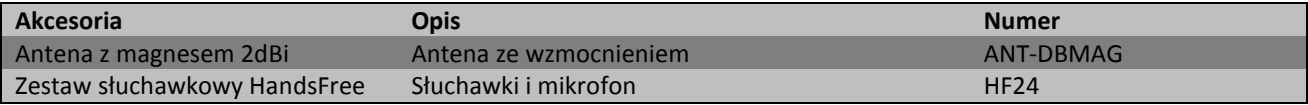

Pomoc techniczna dostępna jest na Platformie Internetowej ASTOR – pod adresem platforma.astor.com.pl. Serwis stanowi źródło wiedzy technicznej dostępne 24 godziny na dobę i umożliwia zgłaszania zagadnień serwisowych oraz śledzenia ich stanu. Ogólnopolska linia telefoniczna 12 424 00 88, e-mail: support@astor.com.pl.

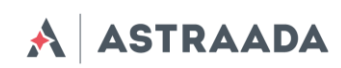

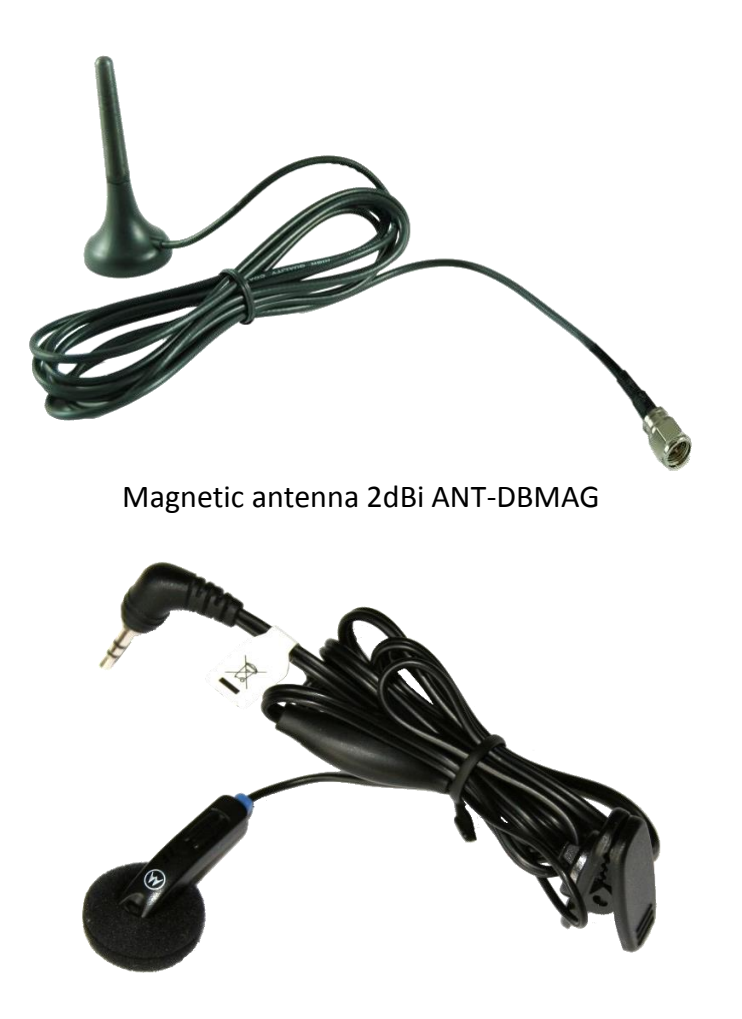

HandFree headphones HF24

Dokumentacja techniczna Strona 32 z 37

Pomoc techniczna dostępna jest na Platformie Internetowej ASTOR – pod adresem platforma.astor.com.pl.<br>Serwis stanowi źródło wiedzy technicznej dostępne 24 godziny na dobę i umożliwia zglagania zagadnień serwisowych oraz śl

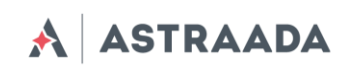

# <span id="page-32-0"></span>**Certyfikaty zgodności**

Modem AS30GSM100P spełnia wymagania zasadnicze dla urządzeń telekomunikacyjnych końcowych i radiowych nadawczych zawarte w postanowieniach Dyrektyw Rady R&TTE 1999/05/EC.

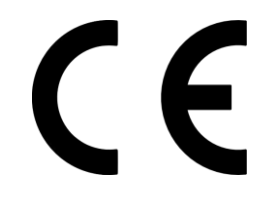

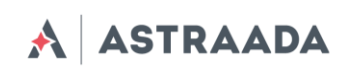

# <span id="page-33-0"></span>**Zalecenia dotyczące bezpieczeństwa**

#### **PRZECZYTAJ UWAŻNIE**

Upewnij się, że korzystanie z produktu w Twoim kraju oraz środowisku docelowym jest dozwolone. Obowiązkiem użytkownika jest zapoznanie się z przepisami kraju w którym modem będzie użytkowany oraz z przepisami regulującymi sposób jego wykorzystania. Zastosowanie tego produktu może być niebezpieczne i powinno się go unikać w następujących sytuacjach:

- w miejscach, gdzie może on zakłócić pracę innych urządzeń elektronicznych, takich jak szpitale, porty lotnicze, pokład samolotu, itd.
- w miejscach, w których występuje zagrożenie wybuchem, takich jak stacje benzynowe, rafinerie, itd.

Nie należy rozmontowywać urządzenia: każdy ślad manipulacji może przyczynić się do utraty gwarancji.

Zalecamy stosowanie się do instrukcji dotyczących odpowiedniego podłączenia przewodów. Produkt należy zasilić stabilizowanym napięciem oraz zadbać, aby okablowanie było dostosowane do przepisów przeciwpożarowych i bezpieczeństwa. Z produktem należy obchodzić się z rozwagą, unikać kontaktu z złączami, ponieważ elektrostatyczne wyładowania mogą uszkodzić produkt. Te same środki ostrożności należy przedsięwziąć z kartą SIM – sprawdź dokładnie instrukcje jej użytkowania. Nie wkładaj lub usuwaj karty SIM, gdy produkt jest w trybie oszczędzania enegrii. Integrator systemu odpowiedzialny jest za funkcjonowanie produktu końcowego; w związku z tym należy zwrócić uwagę na zewnętrzne komponenty dołączane do modułu, jak również zastosowanie w projektach lub instalacjach, ponieważ istnieje ryzyko zaburzenia pracy sieci GSM lub zewnętrznych urządzeń, lub negatywny wpływ na zabezpieczenia. W przypadku wątpliwości odnieś się do dokumentacji technicznej i obowiązujących przepisów.

Każdy moduł musi być wyposażony w odpowiednią antenę o określonej charakterystyce. Antena musi być zamocowana z uwagą w celu uniknięcia zakłóceń pochodzących od innych urządzeń oraz w minimalnej odległości od ludzi (20cm). W przypadku gdy wymagania nie zostaną spełnione, system pracuje wbrew regulacji SAR.

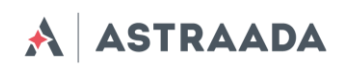

# <span id="page-34-0"></span>**Lista skrótów**

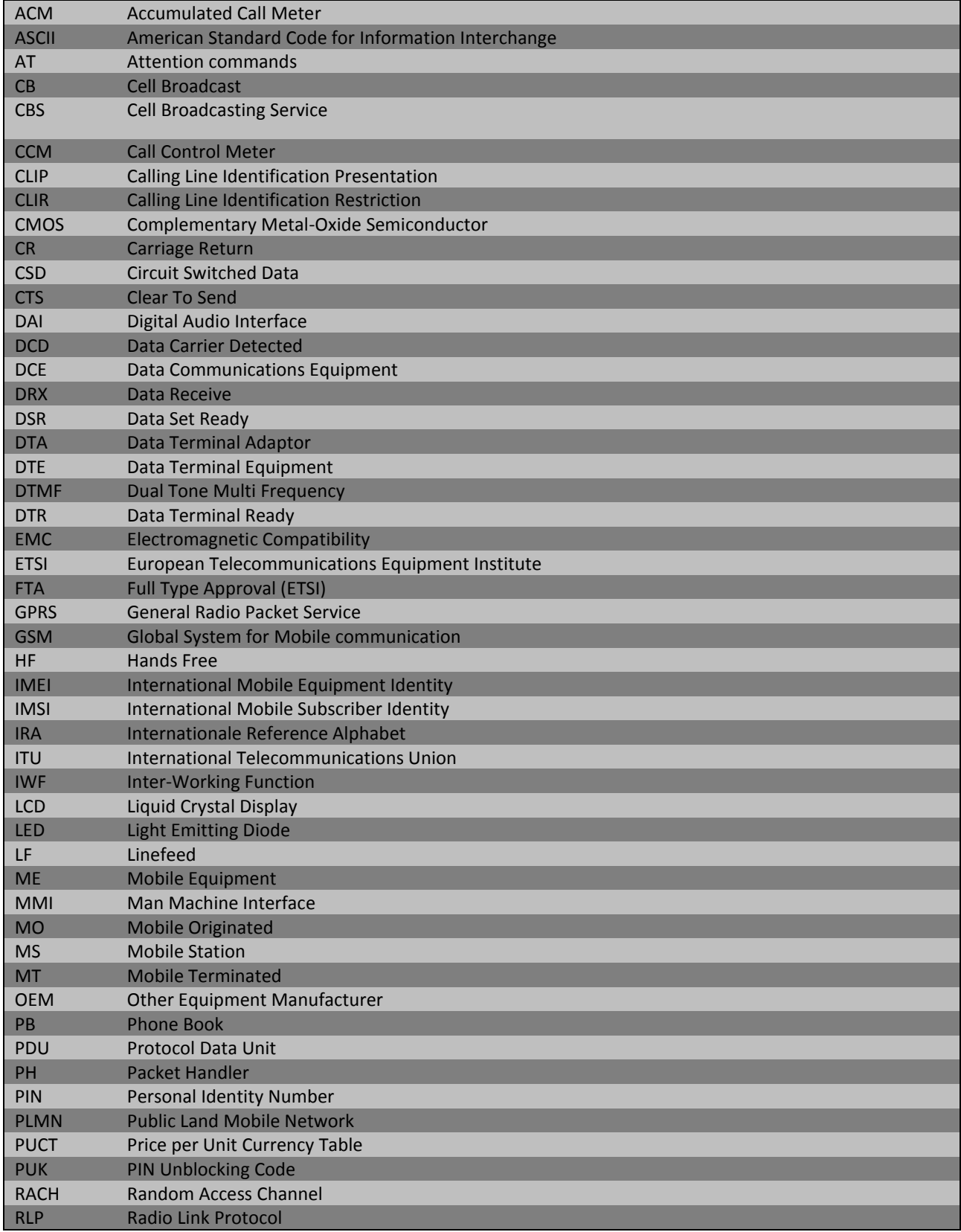

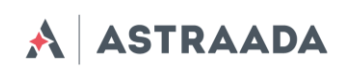

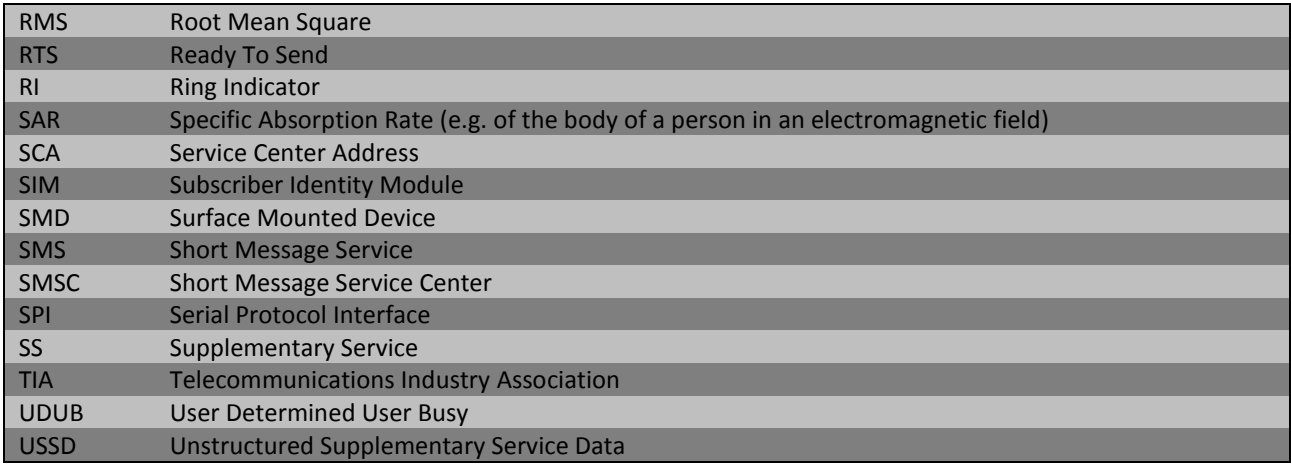

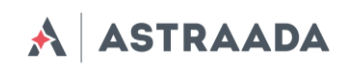

# <span id="page-36-0"></span>**Wsparcie techniczne**

Firma ASTOR zapewnia wsparcie online, które zawiera:

- Najnowszą wersję tego dokumentu
- Najnowsze sterowniki AS30GSM100P
- Wsparcie techniczne

Te i inne informacje mogą państwo znaleźć na stronie [www.astor.com.pl/gsm](http://www.astor.com.pl/gsm)

Aby uzyskać więcej informacji skontaktuj się z nami:

ASTOR Centrala ul. Smoleńsk 29 31-112 Kraków

tel. 12 428 63 00 fax 12 428 63 09 e-mail: [info@astor.com.pl](mailto:info@astor.com.pl)

Dokumentacja techniczna Strona 37 z 37